#pra/200a7tGlobals=1 // Use modern global acc**et3F5eBnow**iser.ipf **1 match 200a**7tGlobals=1 // Use modern global acc**et3F5eBnowi**ser.ipf

// The routines in this file implement the HDF5 Browser control panel.

// Version 1.00, May 9, 2005: Initial release.

// Version 1.01, May 10, 2005: Revamped preferences code.

// Version 1.02, May 14, 2005: Revamped preferences code again using // the LoadPackagePrefs and SavePackagePrefs operations. This requires // Igor Pro 5.04B07 or later.

// Version 1.03, January 15, 2010: Now uses HDF5ListGroup/R=2 to deal with // files that use hard or soft links to include the same group more than one time. // This version of this procedure file requires HDF5XOP 1.09 or later.

// Version 1.04, May 21, 2015: Defines HDF5 library constants such as // H5T\_ORDER\_LE and H5T\_ORDER\_BE. This version of this procedure file requires // HDF5XOP 1.14 or earlier.

#pragma version =  $1.04$ 

#include <WaveSelectorWidget>

#pragma moduleName=HDF5Browser

```
Menu "Load Waves"
    "New HDF5 Browser", /Q, CreateNewHDF5Browser()
End
```
Constant H5S\_MAX\_RANK = 32

```
// Constants for HDF5DataInfo datatype_order field and HDF5DatatypeInfo order field
Constant H5T_ORDER_ERROR = -1 // Error
Constant H5T_ORDER_LE = 0 // Little endian
Constant H5T_ORDER_BE = 1 // Big endian
Constant H5T_ORDER_VAX = 2 \frac{1}{10} VAX mixed endian
// The following is valid only with HDF5 library 1.8.5 or before because this value was changed in 1.8.6.
#if (Exists("HDF5LibraryInfo") == 3)
    // This is just to create a compile error if you are running with a newer HDF5 XOP
    // and therefore should be using a new "HDF5 Browser.ipf" file.
    #define *** You are using a newer HDF5 XOP which uses a newer HDF5 library. You need a newer "HDF5 Browser.ipf"
#endif
Constant H5T<sup>ORDER</sup>_NONE = 3 // No particular order (strings, bits,..)
// Constants for HDF5DataInfo datatype_sign field and HDF5DatatypeInfo sign field Constant H5T SGN ERROR = -1
Constant H5T_SGN_ERROR = -1Constant H5T_SGN_NONE = 0 // Unsigned
Constant H5T_SGN_2 = 1 // Two's complement 
// Constants for HDF5DataInfo datatype_class field and HDF5DatatypeInfo type_class field
Constant H5T_NO_CLASS = -1 // Error
Constant H5T INTEGER = 0 // Integer types
Constant H5T_FLOAT = 1 // Floating-point types
Constant H5T_TIME = 2 // Date and time types
Constant H5T_STRING = 3 // Character string types
Constant H5T_BHFELD = 4 // Bit field types
Constant H5T_OPAQUE = 5 // Opaque types<br>Constant H5T_COMPOUND = 6 // Compound types
Constant H5T<sub>_COMPOUND</sub> = 6
Constant H5T_REFERENCE = 7 // Reference types
Constant H5T ENUM = 8 // Enumeration types
Constant H5T VLEN = 9 // Variable-Length types
```
 $\frac{1}{100}$  C/dns 2 Constant H5T\_ARRAY = 10  $\frac{1}{2}$  // Array H00 Fess Browser.ipf 2

// Constants for HDF5DataInfo dataspace\_type field Constant  $H5S_NO_CLASS = -1$  // Error

Constant  $H5S_SCALAR = 0$  // Scalar variable Constant  $H5S$ \_SIMPLE = 1  $\frac{1}{2}$  // Constant simple data space Constant H5S\_NULL = 2 // Constant null data space

// Constants for HDF5DatatypeInfo strpad field Constant  $H5T_STR_ERROR = -1$  // Error Constant H5T\_STR\_NULLTERM = 0 // Null terminate like in C Constant H5T\_STR\_NULLPAD = 1  $\frac{1}{2}$  // Ppad with nulls Constant H5T\_STR\_SPACEPAD =  $2$  // Pad with spaces like in Fortran

// Constants for HDF5DatatypeInfo cset field Constant H5T\_CSET\_ERROR = -1 // Error

Constant H5T\_CSET\_ASCII = 0 // US ASCII Constant H5T\_CSET\_UTF8 = 1 // UTF-8 Unicode encoding

Structure HDF5BrowserData SVAR browserName

> Wave/T groupsList Wave/T groupAttributesList Wave/T datasetsList Wave/T datasetAttributesList

Wave/T groupFullPaths SVAR groupPath

SVAR hyperSelectionWavePath

NVAR fileID SVAR fileName SVAR path SVAR fullPath NVAR readOnly

**EndStructure** 

SVAR datasetInfo  $\frac{1}{2}$  // Panel readout info for currently-selected dataset

static Function CreateHDF5BrowserGlobals(newBrowserName) String newBrowserName

// Create globals that apply to this browser window.

String savedDataFolder = SetBrowserDataFolder(newBrowserName)

String/G browserName = newBrowserName

Make/O/T/N=0 groupsList Make/O/T/N=0 groupAttributesList Make/O/T/N=0 datasetsList Make/O/T/N=0 datasetAttributesList

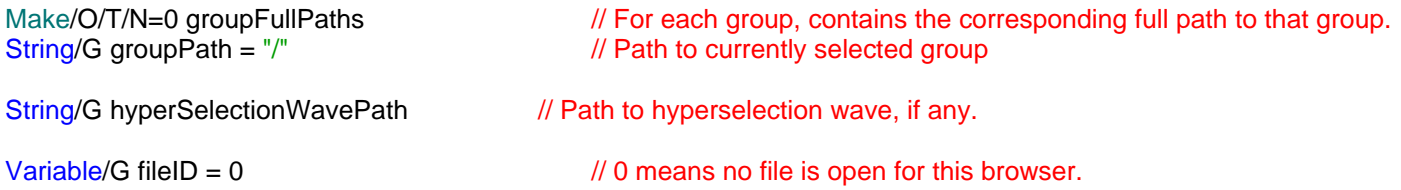

1/11/2001/7/Q fileName = "" HDF5 Browser.ipf 3  $String/G$  path  $=$  ""  $String/G$  fullPath = "" Variable/G readOnly = 1 String/G datasetInfo SetDataFolder savedDataFolder End Function/S SetBrowserDataFolder(browserName) // Pass "" for browserName to set to master browser folder. String browserName String savedDataFolder = GetDataFolder(1) NewDataFolder/O/S root:Packages NewDataFolder/O/S HDF5Browser if (strlen(browserName) > 0) NewDataFolder/O/S \$browserName endif return savedDataFolder **End** static Function SetHDF5BrowserData(browserName, bd) String browserName STRUCT HDF5BrowserData &bd String savedDataFolder = SetBrowserDataFolder(browserName) // These statements set the structure fields to reference the corresponding waves and variables in the data folder. SVAR bd.browserName Wave/T bd.groupsList Wave/T bd.groupAttributesList Wave/T bd.datasetsList

Wave/T bd.groupFullPaths SVAR bd.groupPath

Wave/T bd.datasetAttributesList

SVAR bd.hyperSelectionWavePath

NVAR bd.fileID SVAR bd.fileName SVAR bd.path SVAR bd.fullPath NVAR bd.readOnly

SVAR bd.datasetInfo

SetDataFolder savedDataFolder **End** 

static Function CountSlashes(item) String item

> Variable slashes = 0 Variable  $pos = 0$

```
pos = strsearch(item, "/", pos)
        if (pos < 0)break
        endif
        slashes += 1pos += 1while (1)
   return slashes
End
Function/S GetGroupHierarchy(fileID, startPath, level, mode)
   Variable fileID
   String startPath
   Variable level
   Variable mode // 0 to just get group names; 1 to get full path to each group.
   String result = ""
   String indent = "" // Used only for mode 0.
   Variable i, j
   // This gives full hierarchy with full paths
   // The /R=2 flag requires HDF5 1.09 or later. If you get an error here, you need to activate a more recent version of HDF5XOP.
   HDF5ListGroup /F /R=2 /TYPE=1 fileID, startPath// REQUIRES HDF5XOP 1.09 or later
   result = S HDF5ListGroup
   if (mode == 0) // Want just names, not full paths
        result = ""
        Variable numItems = ItemsInList(S_HDF5ListGroup)
        for(i=0; i<numItems; i+=1)String item = StringFromList(i, S_HDF5ListGroup)
            level = CountSlashes(item)
            index =for(j=0; j<level; j+=1)
                indent += "endfor
            item = ParseFilePath(0, item, "," 1, 0) // Get last element
            item = indent + item // Prepend indentation
            result += item + ";"
        endfor
   endif
   return result
End
static Function/S GetFileHierarchy(bd, mode)
   STRUCT HDF5BrowserData &bd
   Variable mode / / 0 to just get group names; 1 to get full path to each group.
   if (bd.fileID == 0) // No file is open?
        return ""
   endif
   String hierarchy, rootName
   if (mode == 1)rootName = "/" // For purposes of storing full path, use true root name
   else
        rootName = "root" // For display purposes, use "root" as root name
   endif
   hierarchy = rootName + ";" + GetGroupHierarchy(bd.fileID, "/", 1, mode)
```

```
1/11/2017 HDF5 Browser.ipf 5
    return hierarchy
End
static Function ResetListSelections(bd, resetGroupsList, resetGroupAttributesList, resetDatasetsList, resetDatasetAttributesList)
    STRUCT HDF5BrowserData &bd
    Variable resetGroupsList, resetGroupAttributesList, resetDatasetsList, resetDatasetAttributesList
    if (resetGroupsList)
        ListBox GroupsList, win=$bd.browserName, selRow=0
    endif
    if (resetGroupAttributesList)
        ListBox GroupAttributesList, win=$bd.browserName, selRow=0
    endif
    if (resetDatasetsList)
        ListBox DatasetsList, win=$bd.browserName, selRow=0
    endif
    if (resetDatasetAttributesList)
        ListBox DatasetAttributesList, win=$bd.browserName, selRow=0
    endif
End
Function/S HDF5GetObjectFullPath(groupPath, objectName)
    String groupPath // Path to parent group
    String objectName \frac{1}{2} Name of dataset or group in parent group
    String fullPath
    if (ChpStr(groupPath, "/") == 0)fullPath = \frac{n}{r} + objectName
    else
        fullPath = groupPath + ''/'' + objectNameendif
    return fullPath
End
Function/S GetTextPreviewString(tw)
    Wave/T tw \frac{1}{2} is the same of two has already been flattened to 1D.
    String preview, temp
    Variable len
    Variable row, numRows, totalLength
    totalLength = 0numRows = numprts(tw)if (numRows == 0)
        return ""
    endif
    preview = ""
    row = 0do
        temp = tw[row]temp = ReplaceString("\r", temp, "<CR>", 1) // Convert CR to "\r"
        temp = ReplaceString("\n", temp, "<LF>", 1) // Convert LF to "\n"
        len = strlen(temp)
        if (len > 128)
            if (numRows == 1)
```

```
1/11/2017 sprintf preview, "\"%s\" . . . (%d charibitis is it may be the monography of the sprint for evidence f
            else
                preview += " . . . <Strings too long to display here>"
            endif
            row = numRows // To prevent extra . . .
            break
        endif
        preview += "\"" + temp + "\""
       row += 1totalLength += len
        if (row >= numRows)break
        endif
       if (totalLength >= 256) // Enough is enough
            break
       endif
       preview += ", "
   while(1)
   if (row < numRows)
        preview += "\ldots "
   endif
   return preview
End
Function/S GetNumericPreviewString(w)
   Wave w \frac{1}{2} w has already been flattened to 1D.
   String preview, temp
   Variable row, numRows, totalLength
   totalLength = 0numRows = numprts(w)if (numRows == 0)return ""
   endif
   preview = ""
   row = 0do
        sprintf temp, "%g", w[row]
       preview += temp
       row += 1totalLength += strlen(temp)
        if (row >= numRows)
            break
       endif
        if (totalLength >= 256) // Enough is enough
            break
       endif
       preview += ", "
   while(1)
```

```
1/11/200M < numRows)             HDF5 Browser.ipf                      7
       preview += "\ldots "
   endif
   return preview
End
Function/S GetPreviewString(locationID, objectType, di, fullPath, attributeName)
   Variable locationID
   Variable objectType \frac{1}{1} = group, 2 = dataset
   STRUCT HDF5DataInfo &di
   String fullPath // Full path to group or dataset
   String attributeName // "" if this is a dataset, not an attribute
    String value = "<Can't display here>"
   String temp
   Variable rank = di.ndims
   Variable dim, numElements
   if (rank == 0)numElements = 1
   else
       numElements = di.dims[0]
       for(dim=1; dim<rr/>-rank; dim+=1)
            numElements *= di.dims[dim]
       endfor
   endif
   strswitch(di.datatype_class_str)
       case "H5T_INTEGER":
       case "H5T_FLOAT":
       case "H5T_ENUM":
       case "H5T_OPAQUE":
       case "H5T_BITFIELD":
            if (numElements > 100)
                value = "<Too big to display here>" \# It would take too long to load.
                break
            endif
            HDF5LoadData /A=attributeName /N=tempNumericAttributeWave /O /Q /TYPE=(objectType) /VAR=0 /Z locationID, fullPa
            if (V_flag != 0)value = "ERROR!"
            else
                Wave tempNumericAttributeWave
                if (rank > 1)
                    // So we can treat multi-dimensional wave as one big row.
                    Redimension/N=(numElements)/E=1 tempNumericAttributeWave
                endif
                value = GetNumericPreviewString(tempNumericAttributeWave)
            endif
            KillWaves/Z tempNumericAttributeWave
            break
       case "H5T_REFERENCE":
            if (numElements > 10)
                value = "<Too big to display here>" // It would take too long to load.
                break
            endif
```

```
1/11/2017 HDF5LoadData /A=attributeName /N=telmpTexteMusibutpiWave /O /Q /TYPE=(objectType) /VAR=0 /Z location8D, fullPath
             if (V flag != 0)
                 value = "ERROR!"
             else
                 if (rank > 1)
                     // So we can treat multi-dimensional wave as one big row.
                     Redimension/N=(numElements)/E=1 tempTextAttributeWave
                 endif
                 // Remove the prefix (e.g., "D:" for a dataset, which is there for
                 // programmatic use but would confuse in a preview.
                 Wave/T references = tempTextAttributeWave // Created by HDF5LoadData
                 String tmp
                 Variable npnts=numpnts(references), len
                 Variable i
                 for(i=0; i< n</math>^{onits}; i+=1)tmp = references[i]
                     len = strlen(tmp)references[i] = tmp[2,len]
                 endfor
                 value = GetTextPreviewString(references)
             endif
             KillWaves/Z tempTextAttributeWave
             break
        case "H5T_STRING":
             if (numElements > 100)
                 value = "<Too big to display here>" // It would take too long to load.
                 break
             endif
             HDF5LoadData /A=attributeName /N=tempTextAttributeWave /O /Q /TYPE=(objectType) /VAR=0 /Z locationID, fullPath 
             if (V_flag \leq 0)value = "ERROR!"
             else
                 if (rank > 1)
                     // So we can treat multi-dimensional wave as one big row.
                     Redimension/N=(numElements)/E=1 tempTextAttributeWave
                 endif
                 value = GetTextPreviewString(tempTextAttributeWave)
             endif
             KillWaves/Z tempTextAttributeWave
             break
        case "H5T_TIME":
        case "H5T_COMPOUND":
        case "H5T_VLEN":
        case "H5T_ARRAY":
             value = "<Can't display this type here>"
             break
    endswitch
    return value
End
static Function FillDatasetsList(bd)
    STRUCT HDF5BrowserData &bd
    HDF5ListGroup /TYPE=2 bd.fileID, bd.groupPath
    Variable numItemsInList = ItemsInList(S_HDF5ListGroup)
```

```
Redimension/N=0 bd.datasetsList
    else
         Redimension/N=(numItemsInList, 5) bd.datasetsList
         SetDimLabel 1, 0, Dataset, bd.datasetsList
         SetDimLabel 1, 1, Rank, bd.datasetsList
         SetDimLabel 1, 2, 'Dim Sizes', bd.datasetsList
         SetDimLabel 1, 3, Type, bd.datasetsList
         SetDimLabel 1, 4, Value, bd.datasetsList
         bd.datasetsList[][0] = StringFromList(p, S_HDF5ListGroup)
         String dataset
         Variable i, numDatasets
         numDatasets = ItemsInList(S_HDF5ListGroup)
         for(i=0; i<sub>sum</sub>-Da<sub>t</sub> is an infinite number of <math display="inline">i+1</math>)dataset = StringFromList(i, S_HDF5ListGroup)
             String fullPath = HDF5GetObjectFullPath(bd.groupPath, dataset)
             STRUCT HDF5DataInfo di
             InitHDF5DataInfo(di) // Set input fields.
             HDF5DatasetInfo(bd.fileID, fullPath, 0, di)
             Variable rank = di.ndims
             bd.data setsList[i][1] = num2istr(rank)String dimsStr=""
             Variable dim
             for(dim=0; dim<rank; dim+=1)
                  dimsStr += num2istr(di.dims[dim]) + ";"
             endfor
             bd.datasetsList[i][2] = dimsStr
             bd.datasetsList[i][3] = di.datatype_str
             String preview = GetPreviewString(bd.fileID, 2, di, fullPath, "")
             bd.datasetsList[i][4] = preview
         endfor
    endif
End
static Function FillGroupAttributesList(bd)
    STRUCT HDF5BrowserData &bd
    Variable numAttributes = 0
    String groupPath = bd.groupPath
    if (strlen(groupPath) > 0)
         HDF5ListAttributes/TYPE=1 bd.fileID, groupPath
         numAttributes = ItemsInList(S_HDF5ListAttributes)
    endif
    if (numAttributes == 0)
         Redimension/N=0 bd.groupAttributesList
    else
         Redimension/N=(numAttributes, 5) bd.groupAttributesList
         SetDimLabel 1, 0, Attribute,bd.groupAttributesList
         SetDimLabel 1, 1, Rank,bd.groupAttributesList
         SetDimLabel 1, 2, 'Dim Sizes',bd.groupAttributesList
         SetDimLabel 1, 3, Type,bd.groupAttributesList
         SetDimLabel 1, 4, Value,bd.groupAttributesList
         bd.groupAttributesList[][0] = StringFromList(p, S_HDF5ListAttributes)
         String attribute
         Variable i
```

```
1/11/2017/or(i=0; i<numAttributes; i+=1)      HDF5 Browser.ipf                    10
             String attributeName
             attributeName = StringFromList(i, S_HDF5ListAttributes)
             attribute = attributeName
             STRUCT HDF5DataInfo di
             InitHDF5DataInfo(di) // Set input fields.
             HDF5AttributeInfo(bd.fileID, groupPath, 1, attribute, 0, di)
             Variable rank = di.ndims
             bd.groupAttributesList[i][1] = num2istr(rank)
             String dimsStr=""
             Variable dim
             for(dim=0; dim<rrank; dim+=1)
                 dimsStr += num2istr(di.dims[dim]) + ";"
             endfor
             bd.groupAttributesList[i][2] = dimsStr
             bd.groupAttributesList[i][3] = di.datatype_str
             String preview = GetPreviewString(bd.fileID, 1, di, groupPath, attributeName)
             bd.groupAttributesList[i][4] = preview
        endfor
    endif
End
static Function FillDatasetAttributesList(bd)
    STRUCT HDF5BrowserData &bd
    Variable numAttributes = 0
    String datasetPath = SelectedDatasetPath(bd)
    if (\text{strlen}(\text{datasetPath}) > 0)HDF5ListAttributes/TYPE=2 bd.fileID, datasetPath
        numAttributes = ItemsInList(S_HDF5ListAttributes)
    endif
    if (numAttributes == 0)
        Redimension/N=0 bd.datasetAttributesList
    else
        Redimension/N=(numAttributes, 5) bd.datasetAttributesList
        SetDimLabel 1, 0, Attribute,bd.datasetAttributesList
        SetDimLabel 1, 1, Rank,bd.datasetAttributesList
        SetDimLabel 1, 2, 'Dim Sizes',bd.datasetAttributesList
        SetDimLabel 1, 3, Type,bd.datasetAttributesList
        SetDimLabel 1, 4, Value,bd.datasetAttributesList
        bd.datasetAttributesList[][0] = StringFromList(p, S_HDF5ListAttributes)
        String attribute
        Variable i
        for(i=0; i<sub>1</sub> and it is not true)String attributeName
             attributeName = StringFromList(i, S_HDF5ListAttributes)
             attribute = attributeName
             STRUCT HDF5DataInfo di
             InitHDF5DataInfo(di) // Set input fields.
             HDF5AttributeInfo(bd.fileID, datasetPath, 2, attribute, 0, di)
             Variable rank = di.ndims
             bd.datasetAttributesList[i][1] = num2istr(rank)
```

```
1/11/2017 String dimsStr="" HDF5 Browser.ipf 11 String dimsStr="" 11 String 11
            Variable dim
            for(dim=0; dim<rank; dim+=1)
                 dimsStr += num2istr(di.dims[dim]) + ";"
            endfor
            bd.datasetAttributesList[i][2] = dimsStr
            bd.datasetAttributesList[i][3] = di.datatype_str
            String preview = GetPreviewString(bd.fileID, 2, di, datasetPath, attributeName)
            bd.datasetAttributesList[i][4] = preview
        endfor
    endif
End
static Function FillLists(bd)
    STRUCT HDF5BrowserData &bd
    if (bd.fileID == 0) // No file is open?
        Redimension/N=(0) bd.groupsList
        Redimension/N=(0) bd.groupAttributesList
        Redimension/N=(0) bd.datasetsList
        Redimension/N=(0) bd.datasetAttributesList
        return -1
    endif
    Variable numItemsInList
    String hierarchy
    // Show entire hierarchy in Groups list.
    hierarchy = GetFileHierarchy(bd, 0)
    numItemsInList = ItemsInList(hierarchy)
    Redimension/N=(numItemsInList) bd.groupsList
    bd.groupsList = StringFromList(p, hierarchy)
    // The groupFullPaths wave stores the full path to each group
    hierarchy = GetFileHierarchy(bd, 1)
    numItemsInList = ItemsInList(hierarchy)Redimension/N=(numItemsInList) bd.groupFullPaths
    bd.groupFullPaths = StringFromList(p, hierarchy)
    // Show datasets in current group in Datasets list.
    FillDatasetsList(bd)
    // Show attributes of currently-selected group.
    FillGroupAttributesList(bd)
    // Show attributes of currently-selected dataset.
    FillDatasetAttributesList(bd)
End
Function/S SelectedGroupName(bd)
    STRUCT HDF5BrowserData &bd
    if (numpnts(bd.groupsList) == 0)
        return ""
```
endif

ControlInfo/W=\$bd.browserName GroupsList Variable selRow =  $V$  value String groupName = bd.groupsList[selRow]

```
1/11/20th blow hames may have leading spaces at this to the subsequent same used to create
    // indentation in the list to show the hierarchy. We must remove the leading spaces.
    sscanf groupName, " %s", groupName
    if (strlen(groupName) > 0)
        return groupName
    endif
    return ""
End
Function/S SelectedGroupPath(bd)
    STRUCT HDF5BrowserData &bd
    String groupPath = bd.groupPath
    return groupPath
End
Function/S SelectedDatasetName(bd)
    STRUCT HDF5BrowserData &bd
    if (numbers(bd.datasetsList) == 0)return ""
    endif
    ControlInfo/W=$bd.browserName DatasetsList
    Variable selRow = V_value
    String datasetName = bd.datasetsList[selRow][0]
    if (strlen(datasetName) > 0)
        return datasetName
    endif
    return ""
End
Function/S SelectedDatasetPath(bd)
    STRUCT HDF5BrowserData &bd
    String datasetName = SelectedDatasetName(bd)
    if (strlen(datasetName) == 0)<br>return ""
                                      // Nothing is selected
    endif
    String datasetPath = bd.groupPath
    if (CmpStr(datasetPath[strlen(datasetPath)-1],"/") != 0)
        datasetPath += "/"
    endif
    datasetPath += datasetName
    return datasetPath
End
Function/S SelectedAttributeName(bd, isGroupAttribute)
    STRUCT HDF5BrowserData &bd
    Variable isGroupAttribute
    String controlName
    if (isGroupAttribute)
        controlName = "GroupAttributesList"
        Wave/T list = bd.groupAttributesList
    else
```

```
1/11/2017 ControlName = "DatasetAttributesList" HDF5 Browser.ipf 13 control 13 control Name = 13
        Wave/T list = bd.datasetAttributesList
    endif
    if (numpnts(list) == 0)return ""
    endif
    ControlInfo/W=$bd.browserName $controlName
    Variable selRow = V_value
    String attributeName = list[selRow][0]
    if (strlen(attributeName) > 0)
        return attributeName
    endif
    return ""
End
Function/S SelectedAttributePath(bd, isGroupAttribute)
    STRUCT HDF5BrowserData &bd
    Variable isGroupAttribute
    String attributeName = SelectedAttributeName(bd, isGroupAttribute)
    if (\text{strlen}(\text{attributeName}) == 0)return "" // Nothing is selected
    endif
    String path
    if (isGroupAttribute)
        path = SelectedGroupPath(bd)
    else
        path = SelectedDatasetPath(bd)
    endif
    path += "/" + attributeName
    return path
End
StrConstant kLoadAllMembersString = "_Load_All_Members_"
static Function SetMembersPopupMenu(bd)
    STRUCT HDF5BrowserData &bd
    Variable hideMembers
    String memberList
    hideMembers = 1
    memberList = kLoadAllMembersString + ";"
    if (bd.fileID != 0) // File is open for this browser?
        String fullPath
```

```
fullPath = SelectedDatasetPath(bd)
if (strlen(fullPath) > 0)
    STRUCT HDF5DataInfo di
    InitHDF5DataInfo(di)
    HDF5DatasetInfo(bd.fileID, fullPath, 0, di)
    if (CmpStr(di.datatype_class_str, "H5T_COMPOUND") == 0)
        hideMembers = 0
```

```
1/11/2017     ControlInfo /W=$bd.browserNameHMeFi5bBrowser.ipf                      14
               Variable selectedItemNumber = V_Value
               STRUCT HDF5DatatypeInfo dti
               InitHDF5DatatypeInfo(dti)
               if (HDF5TypeInfo(bd.fileID, fullPath, "", "", 1, dti))
                   memberList += "HDF5TypeInfo Error!"
               else
                   memberList += dti.names
                   if (selectedItemNumber > dti.nmembers+1) // +1 because of "_Load_All_Members_" item.
                       selectedItemNumber = 1 // Force menu selection to be in bounds.
                   endif
               endif
               PopupMenu Members, win=$bd.browserName, mode=selectedItemNumber
           endif
       endif
   endif
    PopupMenu Members, win=$bd.browserName, disable=hideMembers
   String cmd // What a pain. Can't use local variable with PopupMenu value=
    sprintf cmd, "PopupMenu Members, win=%s, value=\"%s\"", bd.browserName, memberList
    Execute cmd
End
Function HDF5GetReadOnlySetting(browserName)
   String browserName
   Variable result
   ControlInfo /W=$browserName ReadOnly
   result = V value
   return result
End
Function HDF5GetCompLoadInfo(bd, isCompound, compMode, memberName)
   STRUCT HDF5BrowserData &bd
   Variable &isCompound // Output: If non-zero, a compound dataset is selected.
    Variable &compMode // Output: Value suitable for passing to HDF5LoadData /COMP flag.
   String &memberName // Output: If "" load all members.
   isCompound = 0memberName = ""
    ControlInfo /W=$bd.browserName Members
   if (V_d disable == 0)
       isCompound = 1
       memberName = S_value
       if (CmpStr(memberName, kLoadAllMembersString) == 0)
           memberName = ""
       endif
   endif
   compMode = isCompound && strlen(memberName)>0
End
Function HDF5GetTranspose2DSetting(browserName)
   String browserName
    Variable result
    ControlInfo /W=$browserName Transpose2DDatasets
   result = V value
   return result
End
```
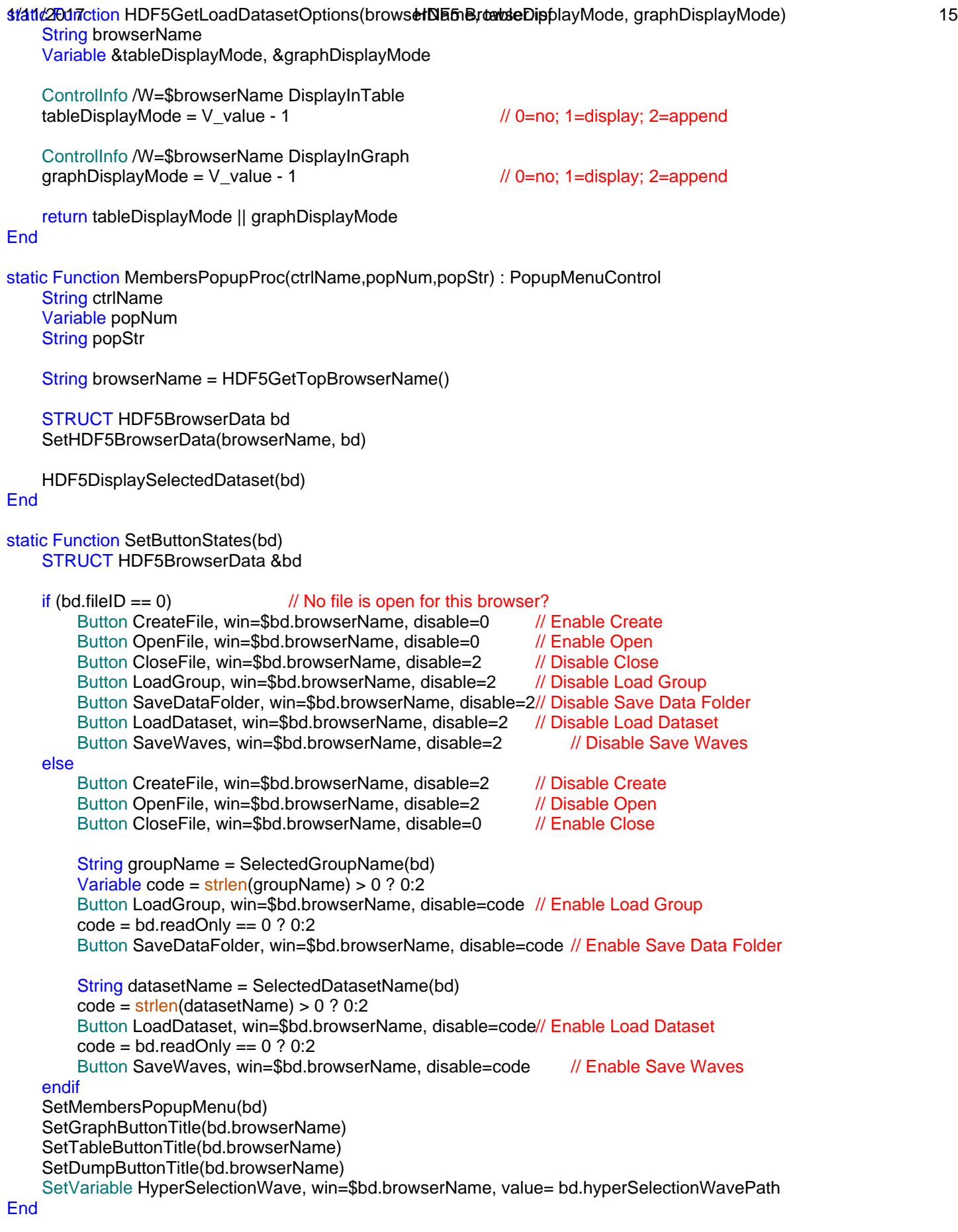

static Function DrawFilePath(bd)

// TitleBox FilePath, win=\$bd.browserName, title=bd.fullPath // This is limited to 63 characters. TitleBox FilePath, win=\$bd.browserName, variable=bd.fullPath **End** static Function DrawGroupPath(bd) STRUCT HDF5BrowserData &bd TitleBox GroupPath, win=\$bd.browserName, variable=bd.groupPath End static Function DrawDatasetInfo(bd) STRUCT HDF5BrowserData &bd TitleBox Dataset, win=\$bd.browserName, variable=bd.datasetInfo **End** static Function UpdateAfterFileCreateOrOpen(isCreate, browserName, fileID, path, fileName) Variable isCreate String browserName Variable fileID String path, fileName STRUCT HDF5BrowserData bd SetHDF5BrowserData(browserName, bd) ResetListSelections(bd, 1, 1, 1, 1)  $bd$ .fileID = fileID bd.fileName = fileName  $bd.path = path$ bd.fullPath = path + fileName DrawFilePath(bd) bd.readOnly = isCreate ? 0 : HDF5GetReadOnlySetting(browserName) bd.groupPath = "/" DrawGroupPath(bd) SetButtonStates(bd) FillLists(bd) UpdateAfterGroupSelected(bd, "/") String datasetName = SelectedDatasetName(bd) if (strlen(datasetName) > 0) SelectDataset(bd, datasetName) endif End static Function CreateFileButtonProc(ctrlName) : ButtonControl String ctrlName String browserName = HDF5GetTopBrowserName() STRUCT HDF5BrowserData bd SetHDF5BrowserData(browserName, bd)

1/11**/20RUCT HDF5BrowserData &bd HDF5 Browser.ipf** 16 STRUCT HDF5Browser.ipf 16

Variable fileID

```
1/11/20F3CreateFile /I /O fileID as "" HDF5 Browser.ipf 17 No. 17 HDF5 Browser.ipf 17
    if (V flag  == 0 // Create OK?
        UpdateAfterFileCreateOrOpen(1, browserName, fileID, S_path, S_fileName)
    endif
End
static Function OpenFileButtonProc(ctrlName) : ButtonControl
    String ctrlName
    String browserName = HDF5GetTopBrowserName()
    Variable readOnly = HDF5GetReadOnlySetting(browserName)
    Variable locFileID
    if (readOnly)
        HDF5OpenFile/R locFileID as ""
    else
        HDF5OpenFile locFileID as ""
    endif
    if (V_flag == 0) // Open OK?
        UpdateAfterFileCreateOrOpen(0, browserName, locFileID, S_path, S_fileName)
    endif
End
// This detects if the file is no longer open, such as if you save the experiment, quit Igor and then reopen the experiment.
Function FileWasUnexpectedlyClosed(bd)
    STRUCT HDF5BrowserData &bd
    if (bd.fileID == 0)return 0 // File is closed but not unexpectedly.
    endif
    HDF5ListAttributes/Q /TYPE=1 /Z bd.fileID, "/" // Try to list the attributes of the root of the file.
    if (V_f flag != 0)
        return 1 I/ Error: Assume file was closed.
    endif
    return 0
End
static Function FileWasClosed(bd) // Does cleanup after a file is closed.
    STRUCT HDF5BrowserData &bd
    bd.fileID = 0
    Redimension/N=(0) bd.groupFullPaths
    bd.groupPath = "bd.fileName = ""
    bd.path = "bd.fullPath = "bd.datasetInfo = ""
    DrawFilePath(bd)
    SetButtonStates(bd)
    FillLists(bd)
End
static Function CloseFileButtonProc(ctrlName) : ButtonControl
    String ctrlName
    String browserName = HDF5GetTopBrowserName()
```

```
HDF5CloseFile bd.fileID
    CloseSavePanels()
    FileWasClosed(bd)
End
static Function LoadDatasetButtonProc(ctrlName) : ButtonControl
    String ctrlName
    String browserName = HDF5GetTopBrowserName()
    STRUCT HDF5BrowserData bd
    SetHDF5BrowserData(browserName, bd)
    String datasetPath = SelectedDatasetPath(bd)
    String slabWaveStr = ""
    ControlInfo /W=$bd.browserName UseHyperSelection
    if (V_value) // Use Hyperselection is checked?
        slabWaveStr = bd.hyperSelectionWavePath
    endif
    WAVE/Z slabWave = $slabWaveStr // It is OK if wave does not exist and slabWave is NULL. HDF5LoadData will simply id
    Variable isCompound
    String memberName
    Variable compMode
    HDF5GetCompLoadInfo(bd, isCompound, compMode, memberName)
    // If isFormalImage is true, we are loading an image written
    // according to the HDF5 Image and Palette Specification.
    Variable isFormalImage = 0
    if (!isCompound)
        String savedDataFolder = SetBrowserDataFolder("") // tempClassAttribute goes in master HDF5Browser data folder
        HDF5LoadData /Z /O /N=tempClassAttribute /A="CLASS" /Q /VAR=1 bd.fileID, datasetPath
        if (V flag == 0)
            WAVE/T tempClassAttribute // HDF5LoadData will have created this string
            if (CmpStr(tempClassAttribute[0],"IMAGE") == 0)
                isFormalImage = 1endif
            KillWaves/Z tempClassAttribute
        endif
        SetDataFolder savedDataFolder
    endif
    Variable tableDisplayMode, graphDisplayMode // 0=no; 1=display; 2=append
    HDF5GetLoadDatasetOptions(bd.browserName, tableDisplayMode, graphDisplayMode)
    if (isFormalImage)
        HDF5LoadImage /O /GRPH=(graphDisplayMode) /T=(tableDisplayMode) bd.fileID, datasetPath
    else
        Variable transpose2D = HDF5GetTranspose2DSetting(bd.browserName)
        HDF5LoadData /O /SLAB=slabWave /TRAN=(transpose2D) /COMP={compMode,memberName} /GRPH=(graphDisplayMode
    endif
End
static Function LoadGroupButtonProc(ctrlName) : ButtonControl
    String ctrlName
```

```
String browserName = HDF5GetTopBrowserName()
```

```
1/11/20RUCT HDF5BrowserData bd       HDF5 Browser.ipf                      19
    SetHDF5BrowserData(browserName, bd)
    String groupPath = SelectedGroupPath(bd)
    ControlInfo /W=$bd.browserName LoadGroupsRecursively
   if (V_value) \frac{1}{2} // Use LoadGroupsRecursively is checked?
        HDF5LoadGroup /O /R /T /IMAG=1 :, bd.fileID, groupPath
   else
        HDF5LoadGroup / O / T / IMAG=1 :, bd.fileID, groupPath
   endif
   // For debugging
   Variable numItems
   Variable debug = 1
   if (debug)
        Wave/Z/T groupPaths = root: groupPaths
        if (WaveExists(groupPaths))
            numItems = ItemsInList(S_groupPaths)
            Redimension/N=(numItems) groupPaths
            groupPaths = StringFromList(p, S_groupPaths)
        endif
        Wave/Z/T dataFolderPaths = root:dataFolderPaths
        if (WaveExists(dataFolderPaths))
            numItems = ItemsInList(S_dataFolderPaths)
            Redimension/N=(numItems) dataFolderPaths
            dataFolderPaths = StringFromList(p, S dataFolderPaths)endif
        Wave/Z/T wavePaths = root:wavePaths
        if (WaveExists(wavePaths))
            numItems = ItemsInList(S_objectPaths)
            Redimension/N=(numItems) wavePaths
            wavePaths = StringFromList(p, S_objectPaths)
        endif
   endif
End
Function AttachListWaves(bd)
    STRUCT HDF5BrowserData &bd
   ListBox GroupsList win=$bd.browserName, listWave=bd.groupsList
   ListBox GroupAttributesList win=$bd.browserName, listWave=bd.groupAttributesList
   ListBox DatasetsList win=$bd.browserName, listWave=bd.datasetsList
   ListBox DatasetAttributesList win=$bd.browserName, listWave=bd.datasetAttributesList
End
Function HDF5BrowserPanelHook(infoStr)
   String infoStr
    String browserName= StringByKey("WINDOW",infoStr)
    String event= StringByKey("EVENT",infoStr)
    STRUCT HDF5BrowserData bd
   SetHDF5BrowserData(browserName, bd)
   strswitch(event)
        case "activate": // We do not get this on Windows when the panel is first created.
            // This detects if the file is no longer open, such as if you save the experiment, quit Igor and then reopen the experiment.
            if (FileWasUnexpectedlyClosed(bd))
                Printf "The file \"%s\" is no longer open.\r", bd.fileName
```

```
SetGraphButtonTitle(browserName)
            SetTableButtonTitle(browserName)
            SetDumpButtonTitle(browserName)
            break
        case "resize":
            HDF5ResizeBrowser(browserName)
            break
        case "moved": // This message was added in Igor Pro 5.04B07.
            // If this is the last HDF5 browser, save the browser window size and position.
            if (strlen(HDF5GetIndexedBrowserName(1)) == 0)
                 SetPrefWindowCoords(browserName)
            endif
            break
        case "kill":
            if (bd.fileID != 0)HDF5CloseFile bd.fileID
                 bd.fileID = 0CloseSavePanels()
            endif
            KillDataFolder root:Packages:HDF5Browser:$browserName
            break
    endswitch
    return 0
End
Function SelectDataset(bd, datasetName)
    STRUCT HDF5BrowserData &bd
    String datasetName
    String info
    if (\text{strlen}(\text{datasetName}) == 0)info = "else
        String fullPath
        fullPath = HDF5GetObjectFullPath(bd.groupPath, datasetName)
        STRUCT HDF5DataInfo di
        InitHDF5DataInfo(di) // Set input fields.
        HDF5DatasetInfo(bd.fileID, fullPath, 0, di)
        // Print s
        sprintf info, "%s, class=%s", datasetName, di.datatype_class_str
    endif
    bd.datasetInfo = info
    DrawDatasetInfo(bd)
    SetButtonStates(bd)
    FillDatasetAttributesList(bd)
End
Function UpdateAfterGroupSelected(bd, fullGroupPath)
    STRUCT HDF5BrowserData &bd
    String fullGroupPath
    Variable selectedGroupChanged = CmpStr(bd.groupPath, fullGroupPath) != 0
```
bd.groupPath = fullGroupPath

```
1/11/20:MCroupPath(bd)             HDF5 Browser.ipf                       21
    FillGroupAttributesList(bd)
    FillDatasetsList(bd)
    if (selectedGroupChanged)
        ResetListSelections(bd, 0, 1, 1, 1)
        String datasetName = ""
        if (numpnts(bd.datasetsList) > 0)
            datasetName = bd.datasetsList[0][0]
        endif
        SelectDataset(bd, datasetName)
    endif
    SetButtonStates(bd)
End
static Function GroupsListActionProc(s, bd) : ListboxControl
    STRUCT WMListboxAction &s
    STRUCT HDF5BrowserData &bd
    String browserName = s.win
    Variable result = 0 // As of now, the return value must always be zero.
    switch(s.eventCode)
        case 4: // Cell selection
            String fullGroupPath = bd.groupFullPaths[s.row]
            UpdateAfterGroupSelected(bd, fullGroupPath)
            // Printf "Row=%d, column=%d, path=%s\r", s.row, s.col, fullGroupPath
            if (HDF5BrowserDumpIsVisible())
                HDF5DisplayDumpOfSelectedGroup(bd)
            endif
            break
    endswitch
    return result
End
static Function GroupAttributesListActionProc(s, bd) : ListboxControl
    STRUCT WMListboxAction &s
    STRUCT HDF5BrowserData &bd
    String browserName = s.win<br>Variable result = 0\frac{1}{4} As of now, the return value must always be zero.
    switch(s.eventCode)
        case 3: // Double-click
            break;
        case 4: // Cell selection
            // Printf "Row=%d, column=%d\r", s.row, s.col
            HDF5DisplaySelectedAttribute(bd, 1) // Update various windows if they are displayed
            break
    endswitch
    return result
End
Function HandleDatasetDoubleClick(s, bd)
    STRUCT WMListboxAction &s
    STRUCT HDF5BrowserData &bd
    String datasetPath = SelectedDatasetPath(bd)
    if (strlen(datasetPath) == 0)
```

```
endif
```
STRUCT HDF5DataInfo di InitHDF5DataInfo(di) HDF5DatasetInfo(bd.fileID, datasetPath, 0, di) switch(di.datatype\_class) default: // Load dataset here. break

endswitch

End

static Function DatasetsListActionProc(s, bd) : ListboxControl STRUCT WMListboxAction &s STRUCT HDF5BrowserData &bd

```
String browserName = s.win
```
Variable result  $= 0$  // As of now, the return value must always be zero.

switch(s.eventCode) case 3: // Double-click HandleDatasetDoubleClick(s, bd) break;

case 4: // Cell selection

String name = bd.datasetsList[s.row][0] SelectDataset(bd, name) // Printf "Row=%d, column=%d, name=%s\r", s.row, s.col, name // Update various windows if they are displayed break

endswitch

return result

## End

static Function DatasetAttributesListActionProc(s, bd) : ListboxControl STRUCT WMListboxAction &s STRUCT HDF5BrowserData &bd

```
String browserName = s.win<br>Variable result = 0
```
 $\frac{1}{4}$  As of now, the return value must always be zero.

switch(s.eventCode) case 3: // Double-click break;

case 4: // Cell selection // Printf "Row=%d, column=%d\r", s.row, s.col break

endswitch

return result

End

static Function ListBoxActionProc(s) : ListboxControl STRUCT WMListboxAction &s

String browserName = s.win

STRUCT HDF5BrowserData bd

HDF5DisplaySelectedAttribute(bd, 0) // Update various windows if they are displayed

```
1/11/2001 HDF5 BrowserData(browserName, bd) HDF5 Browser.ipf COVID-EXALGATE: 23
    Variable result = 0 // As of now, the return value must always be zero.
    strswitch(s.ctrlName)
        case "GroupsList":
            result = GroupsListActionProc(s, bd)
            break
        case "GroupAttributesList":
            result = GroupAttributesListActionProc(s, bd)
            break
        case "DatasetsList":
            result = DatasetsListActionProc(s, bd)
            break
        case "DatasetAttributesList":
            result = DatasetAttributesListActionProc(s, bd)
            break
    endswitch
    return result
End
static Function SetGraphButtonTitle(browserName)
    String browserName
    if (HDF5BrowserGraphIsVisible())
        Button Graph, win=$browserName, title="Hide Graph"
    else
        Button Graph, win=$browserName, title="Show Graph"
    endif
End
static Function GraphButtonProc(ctrlName) : ButtonControl
    String ctrlName
    String browserName = HDF5GetTopBrowserName()
    if (HDF5BrowserGraphIsVisible())
        DoWindow/K HDF5BrowserGraph
    else
        HDF5CreateBrowserGraph() // Create if it does not exist.
    endif
    SetGraphButtonTitle(browserName)
End
static Function SetTableButtonTitle(browserName)
    String browserName
    if (HDF5BrowserTableIsVisible())
        Button Table, win=$browserName, title="Hide Table"
    else
        Button Table, win=$browserName, title="Show Table"
    endif
End
static Function TableButtonProc(ctrlName) : ButtonControl
    String ctrlName
    String browserName = HDF5GetTopBrowserName()
```

```
1/11/2017 HDF5 Browser.ipf 24
    if (HDF5BrowserTableIsVisible())
        DoWindow/K HDF5BrowserTable
    else
        HDF5CreateBrowserTable() // Create if it does not exist.
    endif
    SetTableButtonTitle(browserName)
End
static Function SetDumpButtonTitle(browserName)
    String browserName
    if (HDF5BrowserDumpIsVisible())
        Button Dump, win=$browserName, title="Hide Dump"
    else
        Button Dump, win=$browserName, title="Show Dump"
    endif
End
static Function DumpButtonProc(ctrlName) : ButtonControl
    String ctrlName
    String browserName = HDF5GetTopBrowserName()
    if (HDF5BrowserDumpIsVisible())
        Notebook HDF5DumpNotebook, visible=0
    else
        HDF5CreateDumpWindow() \frac{1}{2} // Create if it does not exist.
        DoWindow/F HDF5DumpNotebook // Show it.
    endif
    SetDumpButtonTitle(browserName)
End
static Function HelpButtonProc(ctrlName) : ButtonControl
    String ctrlName
    DisplayHelpTopic "The HDF5 Browser"
End
static Function CreateHDF5BrowserPanel(browserName)
    String browserName
    Variable isMacintosh = 0
    if (CmpStr(IgorInfo(2),"Macintosh") == 0)
        isMacintosh = 1
    endif
    // Determine panel size and position
    Variable left, top, right, bottom
    GetPrefWindowCoords("HDF5Browser", left, top, right, bottom) // See if prefs set.
    if (right-left<200 || bottom-top<200)
        // These values are calculated to fill a typical 17 inch screen (832x624) on Macintosh.
        left = 5top = 50right = 820bottom = 625endif
```
Variable readOnly, loadGroupsRecursively, transpose2DDatasets GetPrefBrowserSettings(readOnly, loadGroupsRecursively, transpose2DDatasets)

NewPanel /W=(left, top, right, bottom)/K=1 as "HDF5 Browser"

DoWindow/C \$browserName DoWindow/T \$browserName, browserName

### // This marks this control panel as an HDF5 browser.

SetWindow kwTopWin, userdata(HDF5BrowserName)=browserName

SetDrawLayer ProgBack

SetDrawEnv fstyle= 1 DrawText 18,75,"File:"

SetDrawEnv fstyle= 1 DrawText 18,103,"Selected Group:"

SetDrawEnv fstyle= 1 DrawText 18,130,"Selected Dataset:"

TitleBox FilePath,pos={55,57},size={706,21}

left = isMacintosh ? 150 : 125 TitleBox GroupPath,pos={left,86},size={658,20} TitleBox Dataset,pos={left,113},size={13,21}

CheckBox UseHyperSelection,pos={15,155},size={110,14},title="Use Hyperselection",value= 0 CheckBox UseHyperSelection,help={"For experts only. Allows loading a subset of a dataset."}

SetVariable HyperSelectionWave,pos={140,155},size={390,16},title="Hyper Selection Wave:" SetVariable HyperSelectionWave,help={"Enter full path to wave containing hyperselection information. See HDF5LoadData /SLAB

CheckBox LoadGroupsRecursively,pos={15,181},size={137,14},title="Load Groups Recursively",value=loadGroupsRecursively CheckBox LoadGroupsRecursively,proc=HDF5BrowserPrefCheckboxProc,help={"When checked, the Load Group button loads su

Button CreateFile,pos={15,8},size={125,20},proc=HDF5Browser#CreateFileButtonProc,title="Create HDF5 File" Button OpenFile,pos={159,8},size={125,20},proc=HDF5Browser#OpenFileButtonProc,title="Open HDF5 File" Button CloseFile,pos={296,8},size={125,20},proc=HDF5Browser#CloseFileButtonProc,title="Close HDF5 File" Button Help,pos={435,8},size={50,20},proc=HDF5Browser#HelpButtonProc,title="Help" CheckBox ReadOnly,pos={186,32},size={68,14},title="Read Only",proc=HDF5BrowserPrefCheckboxProc,value=readOnly

## // Start Preview

Button Graph,pos={556,27},size={90,20},proc=HDF5Browser#GraphButtonProc,title="Show Graph" Button Graph help={"Shows or hides a graph which displays the last dataset or attribute that you selected."}

Button Table,pos={672,27},size={90,20},proc=HDF5Browser#TableButtonProc,title="Show Table" Button Table help={"Shows or hides a table which displays the last dataset or attribute that you selected."}

Button Dump,pos={556,59},size={90,20},proc=HDF5Browser#DumpButtonProc,title="Show Dump" Button Dump help={"Shows or hides a window which displays a dump of the last dataset or attribute that you selected."

CheckBox ShowAttributesInDump,pos={653,71},size={100,14},title="Show Attributes In Dump" CheckBox ShowAttributesInDump help={"Check to display the dataset's attributes in the dump window."}

CheckBox ShowDataInDump,pos={653,56},size={114,14},title="Show Data In Dump" CheckBox ShowDataInDump,help={"Check to display data in the dump window. For large datasets this can take a long time."

GroupBox PreviewOptions,pos={543,5},size={258,87},title="Preview Options"

## // End Preview

TitleBox GroupsTitle,pos={15,230},size={50,16},disable=2,title="Groups",fSize=14 TitleBox GroupsTitle,frame=0,fStyle=1

1/11/2018 Box GroupsList,pos={15,250},size={306,170**}, In Foll Burding Process** PHDF5Browser#ListBoxActionProc ListBox GroupsList,fSize=14

Button LoadGroup,pos={80,224},size={100,20},proc=HDF5Browser#LoadGroupButtonProc,title="Load Group" Button LoadGroup, help={"Loads the currently selected group into the current data folder."}

Button SaveDataFolder,pos={194,224},size={120,20},proc=HDF5Browser#SaveDataFolderButtonProc,title="Save Data Folder" Button SaveDataFolder,help={"Saves a data folder in the currently selected group. Available if the current HDF5 file is open for rea

TitleBox GroupAttributesTitle,pos={15,435},size={111,16},disable=2,title="Group Attributes" TitleBox GroupAttributesTitle,fSize=14,frame=0,fStyle=1

ListBox GroupAttributesList,pos={15,455},size={306,109}, mode=2, proc=HDF5Browser#ListBoxActionProc ListBox GroupAttributesList, widths={175,40,80,120,1000}, userColumnResize= 1// userColumnResize requires Igor Pro 5.02. ListBox GroupAttributesList,fSize=14

TitleBox DatasetsTitle,pos={341,230},size={62,16},disable=2,title="Datasets" TitleBox DatasetsTitle,fSize=14,frame=0,fStyle=1

ListBox DatasetsList,pos={341,250},size={459,170}, mode=2, proc=HDF5Browser#ListBoxActionProc ListBox DatasetsList, widths={175,40,80,120,1000}, userColumnResize= 1 // userColumnResize requires Igor Pro 5.02. ListBox DatasetsList,fSize=14

TitleBox DatasetAttributesTitle,pos={341,435},size={123,16},disable=2,title="Dataset Attributes" TitleBox DatasetAttributesTitle,fSize=14,frame=0,fStyle=1

ListBox DatasetAttributesList,pos={341,455},size={459,109}, mode=2, proc=HDF5Browser#ListBoxActionProc ListBox DatasetAttributesList, widths={175,40,80,120,1000}, userColumnResize= 1 // userColumnResize requires Igor Pro 5.02. ListBox DatasetAttributesList,fSize=14

Button LoadDataset,pos={415,224},size={100,20},proc=HDF5Browser#LoadDatasetButtonProc,title="Load Dataset" Button LoadDataset,help={"Loads the currently selected dataset into the current data folder."}

Button SaveWaves,pos={529,224},size={100,20},proc=HDF5Browser#SaveWavesButtonProc,title="Save Waves" Button SaveWaves,help={"Saves waves in the currently selected group. Available if the current HDF5 file is open for read/write."

CheckBox Transpose2DDatasets,pos={189,181},size={130,14},title="Transpose 2D Datasets",value=transpose2DDatasets CheckBox Transpose2DDatasets,proc=HDF5BrowserPrefCheckboxProc,help={"When checked, 2D datasets are transposed so that

PopupMenu Members,pos={342,194},size={216,24},title="Members" PopupMenu Members,mode=1, value= #"\"Load All Members\"" PopupMenu Members proc=HDF5Browser#MembersPopupProc PopupMenu Members,help={"Choose the compound member to preview or load."}

### // Load Dataset Options

PopupMenu DisplayInTable,pos={565,123},size={200,24},title="Table:" PopupMenu DisplayInTable,mode=2,value= #"\"No Table;Display in New Table;Append to Top Table\"" PopupMenu DisplayInGraph,pos={563,154},size={203,24},title="Graph:" PopupMenu DisplayInGraph,mode=2,value= #"\"No Graph;Display in New Graph;Append to Top Graph\"" GroupBox LoadDatasetOptions,pos={542,100},size={258,87},title="Load Dataset Options"

HDF5ResizeBrowser(browserName) // Needed because we used preferred browser size.

SetWindow kwTopWin,hook=HDF5BrowserPanelHook **EndMacro** 

Function HDF5BrowserPrefCheckboxProc(ctrlName,checked) : CheckBoxControl String ctrlName Variable checked

STRUCT HDF5BrowserPrefs prefs

1/11**/2DF5**BrowserLoadPackagePrefs(prefs) HDF5 Browser.ipf 27 strswitch(ctrlName) case "ReadOnly": prefs.readOnly = checked break case "LoadGroupsRecursively": prefs.loadGroupsRecursively = checked break case "Transpose2DDatasets": prefs.transpose2DDatasets = checked break case "SaveGroupsRecursively": prefs.saveGroupsRecursively = checked break case "IncludeIgorAttributes": prefs.includeIgorAttributes = checked break endswitch HDF5BrowserSavePackagePrefs(prefs) End Function CreateNewHDF5Browser() if (Exists("HDF5LoadData") != 4) String message message = "The HDF5XOP is not activated. Please see the HDF5XOP Help file for instructions." DoAlert 0, message DisplayHelpTopic "HDF5XOP" return -1 endif String browserName = UniqueName("HDF5Browser", 9, 0) CreateHDF5BrowserGlobals(browserName) CreateHDF5BrowserPanel(browserName) STRUCT HDF5BrowserData bd SetHDF5BrowserData(browserName, bd) AttachListWaves(bd) SetButtonStates(bd) End Static Function IsHDF5Browser(name) String name // Name of a window if (WinType(name)  $!= 7$ )<br>return 0 // Not a control panel window endif String data = GetUserData(name, "", "HDF5BrowserName") // HDF5BrowserName property is set by CreateHDF5BrowserPane if  $(CPDStr(data, name) == 0)$  // Is this an HDF5Browser? return 1 endif return 0

End

**FUMZ0017S HDF5GetIndexedBrowserName(index) HDF5 Browser.ipf 328 Function Control CONTENTS 28** Variable index

```
if (index < 0)
        return "" // Bad index
    endif
    String panelName
    Variable i = 0do
        panelName = WinName(i, 64)
        if (strlen(panelName) == 0)
            break
        endif
        if (IsHDF5Browser(panelName)) // Is this an HDF5Browser?
            if (index == 0)return panelName
            endif
            index -1endif
        i + = 1while(1)
    return "" // No HDF5 browser with that index
End
Function/S HDF5GetTopBrowserName()
    String browserName = HDF5GetIndexedBrowserName(0)
    return browserName
End
Function HDF5AreAnyBrowsersOpen()
    String browserName = HDF5GetIndexedBrowserName(0)
    if (strlen(browserName) > 0)
        return 1
    endif
    return 0
End
// FixCloseHDF5FileButtons()
// If experiment was saved with an HDF5 file open, it is no longer open but the panel's Open
// and Close buttons will be out-of-sync. This fixes that.
static Function FixCloseHDF5FileButtons()
    STRUCT HDF5BrowserData bd
    String browserName
    Variable index = 0do
        browserName = HDF5GetIndexedBrowserName(index)
        if (strlen(browserName) == 0)
            break
        endif
        SetHDF5BrowserData(browserName, bd)
        if (FileWasUnexpectedlyClosed(bd))
            FileWasClosed(bd)
        endif
```

```
1/11/2017 HDF5 Browser.ipf 29 index += 1
   while(1)
End
static Function AfterFileOpenHook(refNum,file,pathName,type,creator,kind)
   Variable refNum,kind
   String file,pathName,type,creator
   // DoAlert 0, "AfterFileOpenHook" // For debugging
   switch (kind)
       case 1: \sqrt{2} // Packed experiment
       case 2: \sqrt{2} // Unpacked experiment
           FixCloseHDF5FileButtons() // If experiment was saved with an HDF5 file open, it is no longer open
       break
   endswitch
   return 0
End
// ************** Start of HDF5 Browser Display Routines ****************
static Function WaveRank(w)
   Wave w
   Variable dimension
   for(dimension=3; dimension>=0; dimension-=1)
       if (DimSize(w, dimension) > 0)
           return dimension+1
       endif
   endfor
   return 0
End
// *** DISPLAY IN DUMP WINDOW ***
Function HDF5BrowserDumpIsVisible() // Returns true if dump window exists and is visible.
                                 // Returns false if it does not exist or is invisible.
   DoWindow HDF5DumpNotebook
   if (V_flag == 0)return 0 // Does not exist
   endif
   String name
   Variable index = 0do
       name = Winkame(index, 16, 1)if (strlen(name) == 0)return 0 // Did not find HDF5DumpNotebook among visible notebooks.
       endif
       if (CmpStr(name, "HDF5DumpNotebook") == 0)
           return 1 // Found HDF5DumpNotebook among visible notebooks
       endif
       index += 1while(1)
   return 0 // This will never execute.
End
Function HDF5BrowserDumpHook(infoStr)
   String infoStr
```

```
strswitch(event)
        case "activate": // We do not get this on Windows when the panel is first created.
            break
        case "resize":
        case "moved": // This message was added in Igor Pro 5.04B07.
            SetPrefWindowCoords("HDF5DumpNotebook")
            break
    endswitch
    return 0
End
Function HDF5CreateDumpWindow()
    DoWindow HDF5DumpNotebook
    if (V_f|lag == 0)Variable left, top, right, bottom
        GetPrefWindowCoords("HDF5DumpNotebook", left, top, right, bottom)
        if (right > left) // Were prefs ever set?
            NewNotebook /F=0 /N=HDF5DumpNotebook/K=1 /W=(left, top, right, bottom)
        else
            NewNotebook/F=0/N=HDF5DumpNotebook/K=1
        endif
        SetWindow HDF5DumpNotebook,hook=HDF5BrowserDumpHook
        if (NumType(FontSizeHeight("Counter New", 12, 0)) == 0) // Courier New exists?
            Notebook HDF5DumpNotebook font="Courier New", fSize=12
        endif
        Notebook HDF5DumpNotebook text="A dump will appear here when you click a dataset.\r"
    endif
End
// CleanupDump(dump)
// Removes nulls, converts \n to CR, etc. Dump of NASA strings can contain lots of such "garbage".
// For an example, see the attribute /StructMetadata.O_GLOSDS in the NASA sample file MISRAERO.h5.
static Function/S CleanupDump(dump)
    String dump
    // Convert literal string "\000" to "". Null characters are represented in dump by "\000"
    dump = ReplaceString("\\000", dump, "", 1)// Convert literal string "\r\n" to CR
    dump = ReplaceString("\\r\\n", dump, "\r", 1)
    // Convert literal string "\r" to CR
    dump = ReplaceString("\r\n", dump, "\r", 1)
    // Convert literal string "\n" to CR
    dump = ReplaceString("\n', dump, "r", 1)// Convert literal string "\t" to tab
    dump = ReplaceString("\\t", dump, "\\t", 1)// Convert CRLF to CR
    dump = ReplaceString("\rho", dump, "r", 1)// Convert LF to CR
    dump = ReplaceString("n", dum, "r", 1)return dump
End
```

```
Fund 2017 HDF5 DisplayDumpOfSelectedGroup(bd) HDF5 Browser.ipf 31 Analyzed Muslim HDF5 Drawser.ipf 31
    STRUCT HDF5BrowserData &bd
    String path = SelectedGroupPath(bd)
    if (strlen(path) == 0)return -1
    endif
    ControlInfo /W=$bd.browserName ShowAttributesInDump
    Variable showAttributes = V_value
    HDF5Dump /Q /H=1 /ATTR=(showAttributes) /G=path bd.fullPath // Whis sets S_HDF5Dump.
    S_HDF5Dump = CleanupDump(S_HDF5Dump)
    HDF5CreateDumpWindow()
    Notebook HDF5DumpNotebook selection={startOfFile, endOfFile}
    Notebook HDF5DumpNotebook text=S_HDF5Dump
    Notebook HDF5DumpNotebook selection={startOfFile, startOfFile}, findText={"",1}
End
static Function DisplayDumpOfSelectedDataset(bd)
    STRUCT HDF5BrowserData &bd
    String datasetPath = SelectedDatasetPath(bd)
    if (strlen(datasetPath) == 0)return -1
    endif
    ControlInfo /W=$bd.browserName ShowAttributesInDump
    Variable showAttributes = V value
    ControlInfo /W=$bd.browserName ShowDataInDump
    Variable showData = V_value
    HDF5Dump /Q /ATTR=(showAttributes) /H=(!showData) /D=datasetPath bd.fullPath // This sets S_HDF5Dump.
    S_HDF5Dump = CleanupDump(S_HDF5Dump)
    HDF5CreateDumpWindow()
    Notebook HDF5DumpNotebook selection={startOfFile, endOfFile}
    Notebook HDF5DumpNotebook text=S_HDF5Dump
    Notebook HDF5DumpNotebook selection={startOfFile, startOfFile}, findText={"",1}
End
static Function DisplayDumpOfSelectedAttribute(bd, isGroupAttribute)
    STRUCT HDF5BrowserData &bd
    Variable isGroupAttribute
    String path = SelectedAttributePath(bd, isGroupAttribute)
    if (\text{strlen}(path) == 0)return -1
    endif
    HDF5Dump /Q /A=path bd.fullPath // This sets S_HDF5Dump.
    S_HDF5Dump = CleanupDump(S_HDF5Dump)
    HDF5CreateDumpWindow()
    Notebook HDF5DumpNotebook selection={startOfFile, endOfFile}
    Notebook HDF5DumpNotebook text=S_HDF5Dump
    Notebook HDF5DumpNotebook selection={startOfFile, startOfFile}, findText={"",1}
End
// *** DISPLAY IN GRAPH ***
```

```
ff. thtd 2001 HDF5 Browser GraphIsVisible() // Return BF5B Britows epign indow exists and is visible.
                                        // Returns false if it does not exist or is invisible.
    DoWindow HDF5BrowserGraph
    if (V_{\text{-}}flag == 0)
        return 0 // Does not exist
    endif
    // Graphs are always visible so we don't need to check that.
    return 1 and 1 // This will never execute.
End
Function HDF5BrowserGraphHook(infoStr)
    String infoStr
    String event= StringByKey("EVENT",infoStr)
    strswitch(event)
        case "activate": // We do not get this on Windows when the panel is first created.
            break
        case "resize":
        case "moved": // This message was added in Igor Pro 5.04B07.
            SetPrefWindowCoords("HDF5BrowserGraph")
            break
    endswitch
    return 0
End
Function HDF5CreateBrowserGraph()
    DoWindow HDF5BrowserGraph
    if (V_f|lag == 0)Variable left, top, right, bottom
        GetPrefWindowCoords("HDF5BrowserGraph", left, top, right, bottom)
        if (right > left) // Were prefs ever set?
            Display /K=1 /W=(left, top, right, bottom)
        else
            Display /K=1
        endif
        DoWindow/C HDF5BrowserGraph
        SetWindow HDF5BrowserGraph,hook=HDF5BrowserGraphHook
    endif
End
static Function SetImageLayer(ctrlName,varNum,varStr,varName) : SetVariableControl
    String ctrlName
    Variable varNum
    String varStr
    String varName
    NVAR imageLayer = root:Packages:HDF5Browser:imageLayer
    ModifyImage /W=HDF5BrowserGraph BrowserWave, plane=varNum
End
static Function DisplayGraphOfSelectedData(bd, isAttribute, objectType, listOfWavesLoaded) // The data is already loaded into w
    STRUCT HDF5BrowserData &bd
    Variable isAttribute
    Variable objectType // Host object type of attribute. 1=group, 2=dataset
    String listOfWavesLoaded
```

```
1/11/2DF5CreateBrowserGraph()         HDF5 Browser.ipf                     33
   String firstWaveLoaded = StringFromList(0, listOfWavesLoaded)
   Wave browserWave = root:Packages:HDF5Browser:$firstWaveLoaded
   Variable newDataIsText = WaveType(browserWave) == 0Variable oldRank = 0, newRank = 0if (strlen(TraceNameList("HDF5BrowserGraph", ";", 1)) > 0)
       oldRank = 1
   endif
   if (strlen(ImageNameList("HDF5BrowserGraph", ";")) > 0)
       oldRank = 2endif
   newRank = WaveRank(browserWave) // Will be zero for zero-point wave
   String savedDataFolder = SetBrowserDataFolder("") // browserWave goes in master HDF5Browser data folder
   Variable displayedDimensionalityChanged = (oldRank <= 1) != (newRank <= 1) // Switching between 1D and >1D ?
   Variable index, browserWaveIsDisplayed
   String waveLoaded, nameOfGraphWave
   // Remove any waves in graph not in listOfWavesLoaded or all waves if dimensionality changed
   index = 0do
       if (oldRank == 1)
           Wave/Z graphWave = WaveRefIndexed("HDF5BrowserGraph", index, 1)
           if (!WaveExists(graphWave))
                break
           endif
           nameOfGraphWave = NameOfWave(graphWave)
       else
           nameOfGraphWave = StringFromList(index, ImageNameList("HDF5BrowserGraph", ";"))
           if (strlen(nameOfGraphWave) == 0)
                break
           endif
       endif
       Variable waveIsInListOfLoadedWaves = WhichListItem(nameOfGraphWave, listOfWavesLoaded) >= 0
       if (displayedDimensionalityChanged || !waveIsInListOfLoadedWaves)
           if (oldRank == 1)RemoveFromGraph /W=HDF5BrowserGraph $nameOfGraphWave
           endif
           if (oldRank > 1)
                RemoveImage /W=HDF5BrowserGraph $nameOfGraphWave
           endif
           index -1endif
       if (!waveIsInListOfLoadedWaves)
           KillWaves/Z $nameOfGraphWave
       endif
       index += 1while(1)
   // Append any waves to graph in listOfWavesLoaded
   index = 0do
       waveLoaded = StringFromList(index, listOfWavesLoaded)
       if (strlen(waveLoaded) == 0)break
       endif
       Wave browserWave = root:Packages:HDF5Browser:$waveLoaded
```

```
1/11/201 Wariable browser WaveType = WaveType(browser Browser.ipf 34nameOfGraphWave = waveLoaded
       CheckDisplayed /W=HDF5BrowserGraph browserWave
       browserWaveIsDisplayed = V_flag
       if (!newDataIsText)
           if (browserWaveType != 0) // When loading compound data we can get a mix of numeric and non-numeric.
               if (browserWaveIsDisplayed == 0)
                   if (newRank <= 1)
                      AppendToGraph /W=HDF5BrowserGraph browserWave
                      if (displayedDimensionalityChanged)
                          SetAxis/A left
                      endif
                   else
                      AppendImage /W=HDF5BrowserGraph browserWave
                      if (displayedDimensionalityChanged)
                          SetAxis/A/R left SetAxis/A/R left M \ell // Reverse left axis like NewImage does.
                      endif
                   endif
               endif
               if (newRank >= 2)
                   NVAR formalImageType = root:Packages:HDF5Browser:formalImageType
                   switch (formalImageType) \frac{1}{2} browserPalette would be created by HDF5LoadImage
                      case 0: \sqrt{2} // Not a formal image.
                      case 1: \sqrt{2} // No palette wave loaded.
                          ModifyImage /W=HDF5BrowserGraph $nameOfGraphWave ctab= {*,*,Grays,0}
                          break
                      case 2: Case 2 Case 2: Case 2: II <b>Palette wave was loaded.
                          Wave browserPalette = root:Packages:HDF5Browser:browserPalette
                          ModifyImage /W=HDF5BrowserGraph $nameOfGraphWave, cindex=browserPalette
                          break
                   endswitch
               endif
           endif
       endif
       if (newDataIsText) // Display a snippet of the text wave.
           if (browserWaveType == 0) // When loading compound data we can get a mix of numeric and non-numeric.
               String text
               Wave/T w = root:Packages:HDF5Browser:$nameOfGraphWave
               if (numbers(w) > 0)text = CleanupDump(w[0])
               else
                  text = \mathbf{m}endif
               if ( (\text{strlen}(\text{text}) > 256) || (\text{numbers}(w) > 1) )
                   text = "A snippet of the text:\r\r" + text[0,255]
               endif
               TextBox/C/N=browserTextbox/W=HDF5BrowserGraph/A=LT text
           endif
       else
           TextBox/K/N=browserTextbox/W=HDF5BrowserGraph
       endif
       index += 1while(1)
   // Show Image Layer control if displaying a stack of images
   Variable numDims = WaveDims(browserWave)
```

```
1/11/2001 and isStack = 0 and is the HDF5 Browser.ipf 35
    if (!newDataIsText && newRank>2)
        if (DimSize(browserWave,2) == 3)
            // Igor assumes that this is an RGB wave using direct color.
            if (numDims > 3)
                \frac{1}{10} isStack = 1 // This is a stack of RGB images.
            endif
        else
            isStack = 1 // This is a stack of indexed color images.
        endif
    endif
    if (isStack)
        Variable/G root:Packages:HDF5Browser:imageLayer = 0
        Variable dim, numLayers
        numLayers = 1
        for(dim=2; dim<numDims; dim+=1)
            numLayers *= DimSize(browserWave, dim)
        endfor
        ControlBar/W=HDF5BrowserGraph 25
        SetVariable ImageLayer win=HDF5BrowserGraph, title="Layer",size={100,20},format="%d"
        SetVariable ImageLayer win=HDF5BrowserGraph, proc=HDF5Browser#SetImageLayer
        SetVariable ImageLayer win=HDF5BrowserGraph, value=imageLayer, limits={0,numLayers-1,1}
    else
        KillControl/W=HDF5BrowserGraph ImageLayer
        ControlBar/W=HDF5BrowserGraph 0
    endif
    String title = "HDF5 Preview - "
    if (isAttribute)
        title += SelectedAttributeName(bd, objectType==1)
    else
        title += SelectedDatasetName(bd)
    endif
    title = title[0,39] // Unfortunately titles are limited to 40 characters.
    DoWindow /T HDF5BrowserGraph, title
    SetDataFolder savedDataFolder
End
// *** DISPLAY IN TABLE ***
Function HDF5BrowserTableIsVisible() // Returns true if dump window exists and is visible.
                                        // Returns false if it does not exist or is invisible.
    DoWindow HDF5BrowserTable
    if (V flag == 0)
        return 0 // Does not exist
    endif
    // Tables are always visible so we don't need to check that.
    return 1 // This will never execute.
End
Function HDF5BrowserTableHook(infoStr)
    String infoStr
    String event= StringByKey("EVENT",infoStr)
    strswitch(event)
```

```
1/11/2017 ase "activate": // We do not the Brows definition when the panel is first created. 36 cases the same of this on Windows when the panel is first created.
            break
        case "resize":
        case "moved": // This message was added in Igor Pro 5.04B07.
            SetPrefWindowCoords("HDF5BrowserTable")
            break
    endswitch
    return 0
End
Function HDF5CreateBrowserTable()
    DoWindow HDF5BrowserTable
    if (V flag == 0)
        Variable left, top, right, bottom
        GetPrefWindowCoords("HDF5BrowserTable", left, top, right, bottom)
        if (right > left) // Were prefs ever set?
            Edit /K=1 /W=(left, top, right, bottom)
        else
            Edit /K=1endif
        DoWindow/C HDF5BrowserTable
        SetWindow HDF5BrowserTable,hook=HDF5BrowserTableHook
    endif
End
static Function DisplayTableOfSelectedData(bd, isAttribute, objectType, listOfWavesLoaded) // The data is already loaded into w
    STRUCT HDF5BrowserData &bd
    Variable isAttribute
    Variable objectType // Host object type of attribute. 1=group, 2=dataset
    String listOfWavesLoaded
    HDF5CreateBrowserTable()
    String waveLoaded
    Variable index
    // Remove any waves in table not in listOfWavesLoaded
    index = 0do
        Wave/Z tableWave = WaveRefIndexed("HDF5BrowserTable", index, 3)
        if (!WaveExists(tableWave))
            break
        endif
        String nameOfTableWave = NameOfWave(tableWave)
        if (WhichListItem(nameOfTableWave, listOfWavesLoaded) < 0)
            RemoveFromTable /W=HDF5BrowserTable tableWave
            KillWaves/Z tableWave
            index = 1endif
        index += 1while(1)
    // Append any waves to table in listOfWavesLoaded
    index = 0do
        waveLoaded = StringFromList(index, listOfWavesLoaded)
        if (strlen(waveLoaded) == 0)
            break
```

```
CheckDisplayed /W=HDF5BrowserTable browserWave
        if (V_flag == 0)AppendToTable /W=HDF5BrowserTable browserWave
        endif
        index += 1while(1)
    String title = "HDF5 Preview - "
    if (isAttribute)
        title += SelectedAttributeName(bd, objectType==1)
    else
        title += SelectedDatasetName(bd)
    endif
    title = title[0,39] \frac{1}{2} Unfortunately titles are limited to 40 characters.
    DoWindow /T HDF5BrowserTable, title
End
static Function RemoveFromGraphAndTable(w)
    Wave w
    String name = NameOfWave(w)
    if (HDF5BrowserGraphIsVisible())
        CheckDisplayed /W=HDF5BrowserGraph w
        if (V_flag \leq 0)Variable isImage = strlen(ImageNameList("HDF5BrowserGraph", ";")) > 0
            if (isImage)
                 RemoveImage /W=HDF5BrowserGraph $name
            else
                 RemoveFromGraph /W=HDF5BrowserGraph $name
            endif
        endif
    endif
    if (HDF5BrowserTableIsVisible())
        CheckDisplayed /W=HDF5BrowserTable w
        if (V flag != 0)
            RemoveFromTable /W=HDF5BrowserTable w
        endif
    endif
End
// KillConflictingBrowserWaves(new_class_str, enumMode)
// "Conflicting" means that a wave is text and we are going
// to use the same name to load a numeric wave or vice versa.
// This function removes conflicting waves from the browser graph
// and table and then kills them.
static Function KillConflictingBrowserWaves(new_class_str, enumMode)
    String new class str // Class of data we are about to load.
    Variable enumMode
    String browserDF = "root:Packages:HDF5Browser"
    Variable numWaves = CountObjects(browserDF, 1)
    Variable i
    for(i=0; i<sub>sum</sub>Waves; i+=1)String name = GetIndexedObjName(browserDF, 1, i)
        if (strlen(name)>=11 && CmpStr(name[0,11], "browserWave") == 0) // Is this a browser display wave?
```

```
Variable oldDataIsText
oldDataIsText = WaveType(w) == 0
```

```
Variable newDataIsText
```
End

```
newDatalsText = 0strswitch(new class str)
                case "H5T_STRING":
                case "H5T_REFERENCE":
                    newDatalsText = 1break
                case "H5T_ENUM":
                    if (enumMode == 1)newDatalsText = 1endif
                    break
                case "H5T_COMPOUND":
                    // If we are loading all members of a compound dataset
                    // at this point we need to know the class of the compound
                    // member corresponding to the current wave. However, this
                    // is very complicated to do and I decided not to attempt it.
                    // The result is that, if we have an existing brower_<member>
                    // wave whose type is string and we try to load a numeric wave
                    // with the same name, HDF5LoadWave will get a "Can't overwrite
                    // text with numeric and vice versa" error.
                    break
            endswitch
            if (newDataIsText != oldDataIsText)
                RemoveFromGraphAndTable(w)
                KillWaves w
                // Printf "Killed %s\r", name
            endif
        endif
   endfor
static Function LoadSelectedDataForDisplay(bd, isAttribute, objectType, listOfWavesLoaded, errorMessage)
   STRUCT HDF5BrowserData &bd
   Variable isAttribute
   Variable objectType // Host object type of attribute. 1=group, 2=dataset
    String &listOfWavesLoaded // Output: List of waves loaded.
   String &errorMessage // Output: Error message or ""
   Variable err = 0errorMessage = ""
   Wave/Z browserWave = root:Packages:HDF5Browser:browserWave
    String path
   if (isAttribute)
        if (objectType == 1)path = SelectedGroupPath(bd)
        else
            path = SelectedDatasetPath(bd)
        endif
   else
        path = SelectedDatasetPath(bd)
```

```
1/11/20011 https://web/2017/advised/advised/advised/advised/advised/advised/advised/advised/advised/advised/
   if (strlen(path) == 0)return -1
   endif
   String attributeName = ""
   if (isAttribute)
        attributeName = SelectedAttributeName(bd, objectType==1)
        if (strlen(attributeName) == 0)
            return -1
        endif
   endif
   STRUCT HDF5DataInfo di
   InitHDF5DataInfo(di)
   if (isAttribute)
        HDF5AttributeInfo(bd.fileID, path, objectType, attributeName, 0, di)
   else
        HDF5DatasetInfo(bd.fileID, path, 0, di)
   endif
   String datatype_class_str = di.datatype_class_str
   STRUCT HDF5DatatypeInfo dti
   InitHDF5DatatypeInfo(dti) // Sets input fields.
   Variable isCompound = 0
   Variable compMode = 0
   String memberName = ""
   if (!isAttribute) // We support viewing members only for datasets, not for attributes.
        HDF5GetCompLoadInfo(bd, isCompound, compMode, memberName)
   endif
   if (com Mode != 0) // Are we loading a member of a compound datatype?
        err = HDF5TypeInfo(bd.fileID, path, "", memberName, 1, dti)
        if (err != 0)
            return err
        endif
        datatype_class_str = dti.type_class_str
   else
        // If array, we need to know about the base datatype of the array
        if (CmpStr(datatype_class_str, "H5T_ARRAY") == 0)
            if (isAttribute)
                HDF5AttributeInfo(bd.fileID, path, objectType, attributeName, 2, di) // 2 means get info on base datatype of array
            else
                HDF5DatasetInfo(bd.fileID, path, 2, di) // 2 means get info on base datatype of array
            endif
        endif
        datatype_class_str = di.datatype_class_str
   endif
   err = HDF5CheckDataClass(datatype_class_str, errorMessage)
   if (err != 0)
        if (WaveExists(browserWave))
            Redimension/N=(0) browserWave // Don't leave browserWave around which a user might
        endif and the selected item in the control panel and the selected item in the control panel
        return err
   endif
   String savedDataFolder = SetBrowserDataFolder("") // tempClassAttribute goes in master HDF5Browser data for
```

```
// If isFormalImage is true, we are loading an image written
```

```
1/11/20to Tomator to the HDF5 Image and Palette Specific Estimate information of the HDF5 Image and Palette Specification.
    Variable isFormalImage = 0
   if (!isAttribute && !isCompound)
        HDF5LoadData /Z /O /N=tempClassAttribute /A="CLASS" /Q /VAR=1 bd.fileID, path
        if (V_flag == 0)WAVE/T tempClassAttribute // HDF5LoadData will have created this string
            if (CmpStr(tempClassAttribute[0],"IMAGE") == 0)
                isFormalImage = 1endif
            KillWaves/Z tempClassAttribute
        endif
   endif
   SetDataFolder savedDataFolder
   Variable enumMode = 1 / /0: Load enum into numeric wave; 1: load enum into text wave.
   // If browserWave exists and we are switching from a text wave to a numeric wave
   // or vice-versa then we must remove browserWave from the graph and table and
   // kill it. Otherwise we will get an error when HDF5LoadData tries to overwrite
   // a text wave with numeric or vice versa.
   KillConflictingBrowserWaves(datatype_class_str, enumMode) // Also removes them from graph and table.
   savedDataFolder = SetBrowserDataFolder("") // browser waves go in master HDF5Browser data folder
   String slabWaveStr = ""
   ControlInfo /W=$bd.browserName UseHyperSelection
   if (V_value) \sqrt{2} // Use Hyperselection is checked?
        slabWaveStr = bd.hyperSelectionWavePath
   endif
   WAVE/Z slabWave = $slabWaveStr // It is OK if wave does not exist and slabWave is NULL. HDF5LoadData will simply ig
   if (isFormalImage)
        String browserPaletteName = "browserPalette"
        HDF5LoadImage /O /N=browserWave /PALN=browserPaletteName /Q bd.fileID, path
        Variable/G formalImageType = 1 // Means formal image with no palette
        listOfWavesLoaded = StringFromList(0, S_waveNames) // We count only the image as loaded, not the palette.
        if (WhichListItem(browserPaletteName, S_waveNames) >= 0)
            M Means formal image with palette M Means formal image with palette
        endif
   else
        KillWaves/Z browserPalette
        Variable transpose2D = HDF5GetTranspose2DSetting(bd.browserName)
        // Note that when loading all members of a compound dataset this
        // will create a family of waves named browserWave_<member>.
        // Also when loading a VLEN dataset it will create a family of
        // waves named browserWave<digit>. Otherwise it just creates
        // one wave named browserWave.
        HDF5LoadData /O /IGOR=-1 /N=browserWave /COMP={compMode,memberName} /TRAN=(transpose2D) /A=attributeName 
        Variable/G formalImageType = 0 // Not a formal image
        listOfWavesLoaded = S_waveNames
   endif
   errorMessage = GetRTErrMessage()
   err = GetRTError(1)
    SetDataFolder savedDataFolder
   return err
End
```

```
Fund 2017 HDF5 DisplaySelectedDataset(bd) HDF5 Browser.ipf 41 Analyzed HDF5 Browser.ipf 41
    STRUCT HDF5BrowserData &bd
    if (HDF5BrowserDumpIsVisible())
        DisplayDumpOfSelectedDataset(bd)
    endif
    String listOfWavesLoaded = ""
    Variable needToLoadData = HDF5BrowserGraphIsVisible() || HDF5BrowserTableIsVisible()
    if (needToLoadData)
        String errorMessage
        if (LoadSelectedDataForDisplay(bd, 0, 2, listOfWavesLoaded, errorMessage) != 0)
            DoAlert 0, errorMessage
            return -1
        endif
    endif
    if (HDF5BrowserGraphIsVisible())
        DisplayGraphOfSelectedData(bd, 0, 1, listOfWavesLoaded)
    endif
    if (HDF5BrowserTableIsVisible())
        DisplayTableOfSelectedData(bd, 0, 1, listOfWavesLoaded)
    endif
End
Function HDF5DisplaySelectedAttribute(bd, isGroupAttribute)
    STRUCT HDF5BrowserData &bd
    Variable isGroupAttribute
    if (HDF5BrowserDumpIsVisible())
        DisplayDumpOfSelectedAttribute(bd, isGroupAttribute)
    endif
    Variable objectType = isGroupAttribute ? 1:2
    String listOfWavesLoaded = ""
    Variable needToLoadData = HDF5BrowserGraphIsVisible() || HDF5BrowserTableIsVisible()
    if (needToLoadData)
        String errorMessage
        if (LoadSelectedDataForDisplay(bd, 1, objectType, listOfWavesLoaded, errorMessage))
            DoAlert 0, errorMessage
            return -1
        endif
    endif
    if (HDF5BrowserGraphIsVisible())
        DisplayGraphOfSelectedData(bd, 1, objectType, listOfWavesLoaded)
    endif
    if (HDF5BrowserTableIsVisible())
        DisplayTableOfSelectedData(bd, 1, objectType, listOfWavesLoaded)
    endif
End
// ************* End of HDF5 Browser Display Routines ***************
// ************* Start of HDF5 Browser Resize Routines ***************
```
static Function MinWindowSize(winName,minwidth,minheight)

```
1/11/20017 https://winName.com/intervention-community-community-community-community-community-community-community-community-community-community-community-community-community-community-community-community-community-commun
    Variable minwidth,minheight
    GetWindow $winName wsize
    Variable width= max(V_right-V_left,minwidth)
    Variable height= max(V_bottom-V_top,minheight)
    MoveWindow/W=$winName V_left, V_top, V_left+width, V_top+height
End
Function PositionControlRelative(panelName, control, masterControl, xMode, yMode, dx, dy)
    String panelName
    String control, masterControl // Positions control relative to masterControl.
    Variable xMode / // 0 = relative to master left, 1 = relative to master right, 2 = do not set x position.
    Variable yMode / // 0 = relative to master top, 1 = relative to master bottom, 2 = do not set y position.
    Variable dx, dy
    ControlInfo/W=$panelName $masterControl
    Variable masterLeft = V_left, masterTop = V_top
    Variable masterRight = masterLeft+V_width, masterBottom=masterTop+V_height
    ControlInfo/W=$panelName $control
    Variable controlLeft = V_left, controlTop = V_top
    Variable left, top
    switch(xMode)
         case 0:
              left = masterLeft + dxbreak
         case 1:
              left = masterRight + dxbreak
         case 2:
              left = controlLeft
              break
    endswitch
    switch(yMode)
         case 0:
              top = masterTop + dybreak
         case 1:
              top = masterBottom + dybreak
         case 2:
              top = controlTop
              break
    endswitch
    ModifyControl $control, win=$panelName, pos={left, top}
End
Function OffsetControls(panelName, controlList, dx, dy)
    String panelName
    String controlList // Semicolon-separated list of control names
    Variable dx, dy
    String name
```

```
1/11/2017 https://embedia.com/distributed/education/community/community/community/systems of the 43 Variable index = 0
    do
        name = StringFromList(index, controlList)
        if (strlen(name) == 0)break
        endif
        ControlInfo/W=$panelName $name
        ModifyControl $name, win=$panelName, pos={V_left+dx,V_top+dy}
        index += 1while(1)
End
Function HDF5ResizeBrowser(browserName)
    String browserName
    Variable statusCode= 0
    String win = browserName
    GetWindow $browserName wsizeDC
    Variable winLeft=V_left, winTop=V_top, winRight=V_right, winBottom=V_bottom
    Variable winWidth = winRight - winLeft, winHeight = winBottom - winTop
    if (winWidth<600 || winHeight<500)
        return 0 // Too small.
    endif
    // Set preferred browser window size. We would like to also do this
    // when the browser is moved without resizing but we get no message
    // from Igor when a window is moved.
    SetPrefWindowCoords(browserName)
    Variable leftBorder=15, hSpaceBetweenLists=20, rightBorder=15
    Variable listsTop, vSpaceBetweenLists = 30, bottomBorder = 10
    ControlInfo/W=$browserName GroupsList
    listsTop = V_topVariable hSpaceForLists = winRight - winLeft - leftBorder - hSpaceBetweenLists - rightBorder
    Variable vSpaceForLists = winBottom - listsTop - vSpaceBetweenLists - bottomBorder
    Variable groupListsWidth = .4 * hSpaceForLists
    Variable datasetListsWidth = .6 * hSpaceForLists
    Variable groupListsHeight = .65 * vSpaceForLists
    Variable attributeListsHeight = .35 * vSpaceForLists
    Variable left, top
    // Set Groups list coordinates
    left = leftBorder
    top = listsTop
    ListBox GroupsList, win=$browserName, pos={left, top}, size={groupListsWidth, groupListsHeight}
    // Set Group Attributes list coordinates
    left = leftBorder
    top = listsTop + groupListsHeight + vSpaceBetweenLists
    ListBox GroupAttributesList, win=$browserName, pos={left, top}, size={groupListsWidth, attributeListsHeight}
    top -20
```
#### 1/11/2009 Box GroupAttributesTitle, win=\$browserName(D) possertiestopy for the material contract to the contra

// Remember where DatasetsList is. it is used to position other control. ControlInfo/W=\$browserName DatasetsList Variable oldDatasetsListRight =  $V$  Left + V Width

// Set Datasets list coordinates left = leftBorder + groupListsWidth + hSpaceBetweenLists top = listsTop ListBox DatasetsList, win=\$browserName, pos={left, top}, size={datasetListsWidth, groupListsHeight}

// Determine how DatasetsList right edge changed. This is used to position other control. ControlInfo/W=\$browserName DatasetsList Variable changeInDatsetsListRight = (V\_Left + V\_Width) - oldDatasetsListRight

// Set Datasets Title  $top = 20$ TitleBox DatasetsTitle, win=\$browserName, pos={left, top}

// Set Load Dataset Button PositionControlRelative(browserName, "LoadDataset", "DatasetsTitle", 1, 2, 20, 0)

// Set Save Waves Button PositionControlRelative(browserName, "SaveWaves", "LoadDataset", 1, 2, 20, 0)

// Set Members popup menu PositionControlRelative(browserName, "Members", "DatasetsTitle", 0, 2, 0, 0)

// Set Dataset Attributes list coordinates left = leftBorder + groupListsWidth + hSpaceBetweenLists top = listsTop + groupListsHeight + vSpaceBetweenLists

ListBox DatasetAttributesList, win=\$browserName, pos={left, top}, size={datasetListsWidth, attributeListsHeight}

 $top = 20$ TitleBox DatasetAttributesTitle, win=\$browserName, pos={left, top}

// Set Preview Options String list = "PreviewOptions;Graph;Table;Dump;ShowAttributesInDump;ShowDataInDump;" OffsetControls(browserName, list, changeInDatsetsListRight, 0)

// Set Load Dataset Options list = "LoadDatasetOptions;DisplayInTable;DisplayInGraph;" OffsetControls(browserName, list, changeInDatsetsListRight, 0)

statusCode=1

return statusCode// 0 if nothing done, else 1 or 2

End

// \*\*\*\*\*\*\*\*\*\*\*\*\* End of HDF5 Browser Resize Routines \*\*\*\*\*\*\*\*\*\*\*\*\*\*\*

// \*\*\*\*\*\*\*\*\*\*\*\*\* Start of HDF5 Browser Prefs Routines \*\*\*\*\*\*\*\*\*\*\*\*\*\*\*

// HDF5 Browser preferences are stored on disk in the Packages directory

// in Igor's preferences directory. They are temporarily loaded into an

// HDF5BrowserPrefs data structure but are not stored permanently in memory.

// When a preference value has to be changed, the prefs data structure // is loaded into memory, the value is changed and the data structure is // immediately written back out to disk.

// To see where prefs data is changed, search for HDF5BrowserSavePackagePrefs.

# Structure HDF5BrowserPrefs

uint32 prefsVersion // Preferences structure version number. 100 means 1.00.

## // Preview graph location in points. 0 means default.

float graphLeft float graphTop float graphRight float graphBottom

## // Preview table location in points. 0 means default.

float tableLeft float tableTop float tableRight float tableBottom

## // Dump notebook location in points. 0 means default.

float dumpLeft float dumpTop float dumpRight float dumpBottom

## // Save Waves and Save Data Folder panel location in pixels. 0 means default.

float savePanelLeft float savePanelTop float savePanelRight float savePanelBottom

## // HDF5 browser location in points. 0 means default.

float browserLeft float browserTop float browserRight float browserBottom

// Overall prefs uchar readOnly *II* Open file read only uchar reservedOverall[15]

// Load prefs<br>uchar loadGroupsRecursively uchar reservedLoad[14]

// Controls Load Group button uchar transpose2DDatasets // Controls Load Dataset and Load Group buttons

## // Save prefs

uchar saveGroupsRecursively // Affects Save Data Folder uchar reservedSave[14]

uchar includeIgorAttributes // Affects Save Waves and Save Data Folder

uint32 reserved[100] // Reserved for future use **EndStructure** 

Function HDF5BrowserLoadPackagePrefs(prefs) STRUCT HDF5BrowserPrefs &prefs

## Variable i

// This loads preferences from disk if they exist on disk. LoadPackagePreferences kPackageName, kPrefFileName, kPrefRecordID, prefs

```
1/11/2017 HDF5 Browser.ipf 46 // If prefs not loaded or not valid, initialize them.
   if (V_flag!=0 || prefs.prefsVersion!=kCurrentPrefsVersion)
       prefs.prefsVersion = kCurrentPrefsVersion
```
prefs.graphLeft =  $0$  $prefix.graphTop = 0$  $prefix.graphRight = 0$ prefs.graphBottom = 0

#### // Preview table location in points. 0 means default.

 $prefix.tableLeft = 0$  $prefix.tableTop = 0$ prefs.table $Right = 0$  $prefix.tableBottom = 0$ 

#### // Dump notebook location in points. 0 means default.

prefs.dumpLeft = 0  $prefix.dumpTop = 0$  $prefix.$ dump $Right = 0$ prefs.dumpBottom = 0

#### // Save Waves and Save Data Folder panel location in pixels. 0 means default.

prefs.savePanelLeft = 0 prefs.savePanelTop = 0  $prefix.savePanelRight = 0$ prefs.savePanelBottom = 0

#### // HDF5 browser location in points. 0 means default.

prefs.browserLeft = 0  $prefix. browserTop = 0$ prefs.browserRight = 0 prefs.browserBottom = 0

#### // Overall prefs

prefs.readOnly = 1 for( $i=0$ ;  $i<15$ ;  $i+=1$ ) prefs.reservedOverall[i] = 0 endfor

#### // Load prefs

prefs.loadGroupsRecursively = 1 prefs.transpose2DDatasets = 0 for( $i=0$ ;  $i<14$ ;  $i+=1$ ) prefs.reservedLoad[i] = 0 endfor

#### // Save prefs

```
prefs.saveGroupsRecursively = 1
prefs.includeIgorAttributes = 1
for(i=0; i<14; i+=1)
    prefs.reservedSave[i] = 0
endfor
```

```
for(i=0; i<100; i+=1)
    prefs.reserved[i] = 0
endfor
```

```
HDF5BrowserSavePackagePrefs(prefs) // Create default prefs file.
```
## endif

## End

Function HDF5BrowserSavePackagePrefs(prefs)

SavePackagePreferences kPackageName, kPrefFileName, kPrefRecordID, prefs End

static Function GetPrefWindowCoords(windowName, left, top, right, bottom) String windowName Variable &left, &top, &right, &bottom

STRUCT HDF5BrowserPrefs prefs

HDF5BrowserLoadPackagePrefs(prefs)

## strswitch(windowName)

## case "HDF5BrowserGraph":

left = prefs.graphLeft top = prefs.graphTop right = prefs.graphRight bottom = prefs.graphBottom break

case "HDF5BrowserTable":

left = prefs.tableLeft top = prefs.tableTop right = prefs.tableRight bottom = prefs.tableBottom break

case "HDF5DumpNotebook":

left = prefs.dumpLeft top = prefs.dumpTop right = prefs.dumpRight bottom = prefs.dumpBottom break

case "HDF5SaveWavesPanel": case "HDF5SaveDataFolderPanel": left = prefs.savePanelLeft top = prefs.savePanelTop right = prefs.savePanelRight bottom = prefs.savePanelBottom break

default: // We want to get preferred coords for a new HDF5 browser. left = prefs.browserLeft top = prefs.browserTop right = prefs.browserRight bottom = prefs.browserBottom break endswitch

```
End
```

```
Static Function PanelResolution(wName) // For compatibility with Igor 7
   String wName
   return 72
End
#endif
```
#if (Exists("PanelResolution") != 3) // Igor7 has a PanelResolution function that Igor6 lacks

static Function SetPrefWindowCoords(windowName) String windowName

HDF5BrowserLoadPackagePrefs(prefs)

GetWindow \$windowName wSize

// NewPanel uses device coordinates. We therefore need to scale from // points (returned by GetWindow) to device units for windows created // by NewPanel.

Variable scale = PanelResolution(windowName) / 72

## strswitch(windowName)

case "HDF5BrowserGraph": prefs.graphLeft = V\_Left prefs.graphTop = V\_Top prefs.graphRight =  $V$  Right prefs.graphBottom = V\_Bottom break

## case "HDF5BrowserTable":

prefs.tableLeft = V\_left prefs.tableTop = V\_top prefs.tableRight = V\_Right prefs.tableBottom = V\_Bottom break

case "HDF5DumpNotebook":

prefs.dumpLeft = V\_left prefs.dumpTop =  $V$  top prefs.dumpRight = V\_Right prefs.dumpBottom = V\_Bottom break

#### case "HDF5SaveWavesPanel": case "HDF5SaveDataFolderPanel":

prefs.savePanelLeft =  $V$  left  $*$  scale prefs.savePanelTop =  $V$  top  $*$  scale  $pres.savePanelRight = V_Right * scale$ prefs.savePanelBottom = V\_Bottom \* scale break

default: // We want to set preferred coords for a new HDF5 browser.

prefs.browserLeft = V\_left \* scale prefs.browserTop = V\_top \* scale prefs.browserRight = V\_Right \* scale prefs.browserBottom = V\_Bottom \* scale break

endswitch

HDF5BrowserSavePackagePrefs(prefs)

## **End**

static Function GetPrefBrowserSettings(readOnly, loadGroupsRecursively, transpose2DDatasets) Variable &readOnly Variable &loadGroupsRecursively Variable &transpose2DDatasets

STRUCT HDF5BrowserPrefs prefs

HDF5BrowserLoadPackagePrefs(prefs)

readOnly = prefs.readOnly

```
1/11/2017 BrowsPectursively = prefs.loadGroupsRecu<del>l</del>tSted Browser.ipf 49 loadsted and the form of the form of the form of the form of the form of the form of the form of the form of the form of the form of the form of th
    transpose2DDatasets = prefs.transpose2DDatasets
End
// ************* End of HDF5 Browser Prefs Routines ***************
// ************* Start of HDF5 Utility Routines ***************
Function HDF5CheckDataClass(dataClassStr, errorMessage)
    String dataClassStr
    String &errorMessage
    Variable err = 0errorMessage = ""
    strswitch(dataClassStr)
        case "H5T_TIME":
            errorMessage = "HDF5XOP does not support data of class H5T_TIME."
            err = -1break
    endswitch
    return err
End
Function HDF5MakeHyperslabWave(path, numRows)
    String path // Path to wave. e.g., "root:slab"
    Variable numRows
    Make /O /N=(numRows, 4) $path
    Wave slab = $path
    slab = 1 // Set all elements to 1.
    Variable row
    String dimLabel
    for(row=0; row<numRows; row+=1)
        sprintf dimLabel, "Dimension %d", row // HR, 060206: Fixed setting of row dimension labels.
        SetDimLabel 0, row, $dimLabel, slab
    endfor
    SetDimLabel 1, 0, Start, slab
    SetDimLabel 1, 1, Stride, slab
    SetDimLabel 1, 2, Count, slab
    SetDimLabel 1, 3, Block, slab
End
Constant kHDF5DataInfoVersion = 1000 // 1000 means 1.000.
Structure HDF5DataInfo // Use with HDF5DatasetInfo and HDF5AttributeInfo functions
    // Input fields (inputs to HDF5 XOP)
    uint32 version // Must be set to kHDF5DataInfoVersion
    char structName[16] // Must be "HDF5DataInfo".
    // Output fields (outputs from HDF5 XOP)
    double datatype_class; \angle // e.g., H5T_INTEGER, H5T_FLOAT.
    char datatype_class_str[32]; // String with class spelled out. e.g., "H5T_INTEGER", "H5T_FLOAT".
    double datatype_size; \frac{1}{10} Size in bytes of one element.
    double datatype_sign; \blacksquare // H5T_SGN_NONE (unsigned), H5T_SGN_2 (signed), H5T_SGN_ERROR (this type doe
    double datatype_order; \# H5T_ORDER_LE, H5T_ORDER_BE, H5T_ORDER_VAX
    char datatype_str[64]; // Human-readable string, e.g., "16-bit unsigned integer"
    double dataspace_type; \blacksquare // H5S_NO_CLASS, H5S_SCALAR, H5S_SIMPLE
    double ndims; \frac{1}{2} Zero for H5S SCALAR. Number of dimensions in the dataset for H5S SIMPLE.
    double dims[H5S_MAX_RANK]; \frac{1}{2} // Size of each dimension.
    double maxdims[H5S_MAX_RANK]; // Maximum size of each dimension.
```

```
Function InitHDF5DataInfo(di) // Sets input fields.
   STRUCT HDF5DataInfo &di
```
// HDF5XOP uses these fields to make sure the structure passed in to it is compatible.

```
di.version = kHDF5DataInfoVersion
di.structName = "HDF5DataInfo"
```
End

```
// HDF5DatasetRank(locationID, name)
// Returns rank or zero in event of error.
Function HDF5DatasetRank(locationID, name)
    Variable locationID
    String name
    STRUCT HDF5DataInfo di
    InitHDF5DataInfo(di) // Set input fields.
    Variable err = HDF5DatasetInfo(locationID, name, 1, di)
    if (err != 0)
        return 0
    endif
    Variable rank = di.ndims
    return rank
End
// HDF5AttributeRank(locationID, name)
// Returns rank or zero in event of error.
Function HDF5AttributeRank(locationID, objectName, objectType, attributeName)
    Variable locationID
    String objectName
    Variable objectType
    String attributeName
    STRUCT HDF5DataInfo di
    InitHDF5DataInfo(di) // Set input fields.
    Variable err = HDF5AttributeInfo(locationID, objectName, objectType, attributeName, 1, di)
    if (err != 0)
        return 0
    endif
    Variable rank = di.ndims
    return rank
End
Constant kHDF5DatatypeInfoVersion = 1000 // 1000 means 1.000.
Structure HDF5DatatypeInfo HDF5TypeInfo // Use with HDF5TypeInfo functions
    // Input fields (inputs to HDF5 XOP)
    uint32 version II Structure version. Used for backward compatibility.
    char structName[32] // Must be "HDF5DatatypeInfo". Used to prevent passing wrong structure to XFUNC.
    // Output fields (outputs from HDF5 XOP)
    double type_class // e.g., H5T_INTEGER, H5T_FLOAT.<br>char type_class_str[32] // String with class spelled out. e.
                                   // String with class spelled out. e.g., "H5T_INTEGER", "H5T_FLOAT".
    double size // Size in bytes of one element.
    double sign // H5T_SGN_NONE (unsigned), H5T_SGN_2 (signed), H5T_SGN_ERROR (this type does no
    double order // H5T_ORDER_LE, H5T_ORDER_BE, H5T_ORDER_VAX, H5T_ORDER_ERROR (this type does
    double cset // H5T_CSET_ASCII, H5T_CSET_UTF8, H5T_CSET_ERROR
    double strpad // H5T_str_t: H5T_STR_ERROR, H5T_STR_NULLTERM, H5T_STR_NULLPAD, H5T_STR_S
    double nmembers // For enum or compound datatypes only, number of members.
    String names // For enum or compound datatypes only, semicolon-separated list of enum names.
```

```
String opaque_tag // For opaque datatypes only, tag name.
EndStructure
Function InitHDF5DatatypeInfo(dti) // Sets input fields.
    STRUCT HDF5DatatypeInfo &dti
    // HDF5XOP uses these fields to make sure the structure passed in to it is compatible.
    dti.version = kHDF5DatatypeInfoVersion
    dti.structName = "HDF5DatatypeInfo"
End
// ************* End of HDF5 Utility Routines ***************
// ************* Start of HDF5 Save Routines ***************
static Function StringsAreEqual(str1, str2) // Case sensitive
    String str1, str2
    Variable len1=strlen(str1), len2=strlen(str2)
    if (len1 != len2)return 0
    endif
    Variable i
    for(i=0; i<1)if (char2num(str1[i]) != char2num(str2[i]))return 0
        endif
    endfor
    return 1
End
static Function/S GetUnquotedLeafName(path)
    String path // Path to data folder or wave
    String name
    name = ParseFilePath(0, path, ":", 1, 0) // Just the name without path.
    // Remove single quotes if present
    if (CPDStr(name[0], \dots) == 0)Variable len = strlen(name)
        name = name[1, len-2]endif
    return name
End
static Function HaveObjectNameConflict(listOfObjectsInGroup, listOfObjectsToBeSaved, conflictingObjectName)
    String listOfObjectsInGroup // Semicolon-separated list of all types of objects in selected group or list of datasets in se
    String listOfObjectsToBeSaved // Semicolon-separated list of names of objects about to be saved in the HDF5 file.
    String &conflictingObjectName
    conflictingObjectName = ""
    Variable i, j
    Variable numObjectsInList, numObjectsToBeSaved
    numObjectsInList = ItemsInList(listOfObjectsInGroup)
    numObjectsToBeSaved = ItemsInList(listOfObjectsToBeSaved)
    for(i=0; i<numObjectsToBeSaved; i+=1)
```
1/11/2008/2 values[100] // For enum datattype only inter the same of enum values. For compound datatype, list of classes.

```
1/11/2016 Crima objectToBeSavedName = String From LLD Entert based blackstop String for String 52
        objectToBeSavedName = GetUnquotedLeafName(objectToBeSavedName) // Just the name without path.
        if (CmpStr(objectToBeSavedName, "root") == 0)
            objectToBeSavedName = IqorInfo(1) // Use name of current experiment instead of "root".
        endif
        for(j=0; j<numObjectsInList; j+=1)
            String groupObjectName = StringFromList(j, listOfObjectsInGroup)
            if (StringsAreEqual(groupObjectName,objectToBeSavedName))
                conflictingObjectName = groupObjectName
                return 1
            endif
        endfor
    endfor
    return 0
End
static Function SaveButtonProc(ctrlName) : ButtonControl
    String ctrlName
    String panelName = WinName(0, 64)
    String message
    String list = WS_SelectedObjectsList(panelName, "SelectorList")
    if (strlen(list) == 0)strswitch(panelName)
            case "HDF5SaveWavesPanel":
                DoAlert 0, "You must select one or more waves to save first."
                break
            case "HDF5SaveDataFolderPanel":
                DoAlert 0, "You must select a data folder to save first."
                break
        endswitch
        return -1
    endif
    String browserName = HDF5GetTopBrowserName()
    if (strlen(browserName) == 0)
        return -1 // HDF5 Browser was killed.
    endif
    STRUCT HDF5BrowserData bd
    SetHDF5BrowserData(browserName, bd)
    // Get list of all types of objects in the selected group (including named datasets and links)
    HDF5ListGroup /TYPE=15 bd.fileID, bd.groupPath
    String listOfObjectsInSelectedGroup = S_HDF5ListGroup
    Variable haveConflict
    String conflictingObjectName
    haveConflict = HaveObjectNameConflict(listOfObjectsInSelectedGroup,list,conflictingObjectName)
    if (haveConflict)
        sprintf message, "The name '%s' is in use.\r\rOverwrite objects with conflicting names?", conflictingObjectName
        DoAlert 1, message
        if (V_flag != 1)return -1
        endif
    endif
    ControlInfo /W=$panelName IncludeIgorAttributes
    Variable igorAttributesMask = V value ? -1 : 0
```

```
String groupPath = SelectedGroupPath(bd) // Currently selected group
    String newGroupPath = "" // Name of group we created, if any.
    Variable index = 0do
        String item = StringFromList(index, list)
        if (srlen(item) == 0)
            break // No more waves
        endif
        strswitch(panelName)
            case "HDF5SaveWavesPanel":
                Wave w = $itemString datasetPath = HDF5GetObjectFullPath(groupPath, NameOfWave(w))
                HDF5SaveData /IGOR=(igorAttributesMask) /O w, bd.fileID, datasetPath
                break
            case "HDF5SaveDataFolderPanel":
                String dfName = ParseFilePath(0, item, ":", 1, 0) // Just the data folder name without path.
                if (CPStr(item, "root") == 0)dfName = IgorInfo(1) // Use name of current experiment instead of "root".
                endif
                newGroupPath = HDF5GetObjectFullPath(groupPath, dfName)
                ControlInfo/W=$panelName SaveGroupsRecursively
                if (V value)HDF5SaveGroup /IGOR=(igorAttributesMask) /VAR=(varMode) /O /R /T=dfName $item, bd.fileID, groupPath
                else
                    HDF5SaveGroup /IGOR=(igorAttributesMask) /VAR=(varMode) /O /T=dfName $item, bd.fileID, groupPath
                endif
                break
        endswitch
        if (V_f|lag| = 0)break // Save error.
        endif
        index += 1while(1)
    strswitch(panelName)
        case "HDF5SaveWavesPanel":
            FillDatasetsList(bd)
            FillDatasetAttributesList(bd)
            SetButtonStates(bd) // Needed to set Load Dataset button if we go from 0 datasets to >0 datasets.
            break
        case "HDF5SaveDataFolderPanel":
            if (strlen(newGroupPath) > 0)
                FillLists(bd)
            endif
            break
    endswitch
End
static Function DoneButtonProc(ctrlName) : ButtonControl
    String ctrlName
    String panelName = WinName(0, 64)
    DoWindow/K $panelName
```

```
static Function GetPrefSavePanelSettings(saveGroupsRecursively, includeIgorAttributes)
    Variable &saveGroupsRecursively
    Variable &includeIgorAttributes
```
STRUCT HDF5BrowserPrefs prefs

HDF5BrowserLoadPackagePrefs(prefs)

```
saveGroupsRecursively = prefs.saveGroupsRecursively
includeIgorAttributes = prefs.includeIgorAttributes
```
**End** 

static Function SetPrefSavePanelSettings(panelName) String panelName

STRUCT HDF5BrowserPrefs prefs

HDF5BrowserLoadPackagePrefs(prefs)

strswitch(panelName)

```
case "HDF5SaveWavesPanel":
    ControlInfo/W=$panelName IncludeIgorAttributes
```
prefs.includeIgorAttributes = V\_value break

```
case "HDF5SaveDataFolderPanel":
```
ControlInfo/W=\$panelName SaveGroupsRecursively prefs.saveGroupsRecursively = V\_value ControlInfo/W=\$panelName IncludeIgorAttributes prefs.includeIgorAttributes = V\_value break

endswitch

```
HDF5BrowserSavePackagePrefs(prefs)
```
End

```
static Function SetSaveButtonState(panelName)
   String panelName
```

```
String selection = WS_SelectedObjectsList(panelName, "SelectorList")
Variable code = strlen(self) > 0 ? 0:2
Button Save, win=$panelName, disable=code
```
End

```
Function HDF5SaveWavesPanelHook(infoStr)
    String infoStr
```
String panelName = "HDF5SaveWavesPanel"

```
String event= StringByKey("EVENT",infoStr)
```
strswitch(event)

```
case "activate": // We do not get this on Windows when the panel is first created.
   SetSaveButtonState(panelName)
   break
```

```
case "resize":
case "moved": // This message was added in Igor Pro 5.04B07.
   SetPrefWindowCoords(panelName)
   break
```

```
return 0
```

```
End
```

```
Function HDF5SaveDataFolderPanelHook(infoStr)
    String infoStr
```
String panelName = "HDF5SaveDataFolderPanel"

```
String event= StringByKey("EVENT",infoStr)
```
strswitch(event)

case "activate": // We do not get this on Windows when the panel is first created. SetSaveButtonState(panelName) break

```
case "resize":
```

```
case "moved": // This message was added in Igor Pro 5.04B07.
       SetPrefWindowCoords(panelName)
       break
endswitch
```
return 0

End

```
static Function DisplaySaveWavesPanel()
   String panelName = "HDF5SaveWavesPanel"
```

```
DoWindow/F $panelName
```

```
if (V_f|lag == 0)Variable left, top, right, bottom
    GetPrefWindowCoords(panelName, left, top, right, bottom)// See if prefs set.
    if (right-left<200 || bottom-top<200)
         left = 200top = 100right = 584bottom = 632endif
    Variable recursive, includeIgorAttributes
```
GetPrefSavePanelSettings(recursive, includeIgorAttributes)

```
Variable showWhat = WMWS_Waves
    NewPanel /W=(left,top,right,bottom) /N=$panelName /K=1 as "Save Waves as HDF5 Datasets"
    TitleBox ListTitle,pos={20,16},size={163,16},title="Select Wave(s) to Save as Datasets"
    TitleBox ListTitle,fSize=14,frame=0,fStyle=1
    ListBox SelectorList,pos={16,48},size={350,390},mode=4 // Multiple disjoint selection allowed.
    MakeListIntoWaveSelector(panelName, "SelectorList", content=showWhat)
    WS_SetNotificationProc(panelName, "SelectorList", "SelectorNotification", isExtendedProc=1)
    Button Save,pos={46,457},size={100,20},proc=HDF5Browser#SaveButtonProc,title="Save"
    Button Done,pos={226,457},size={100,20},proc=HDF5Browser#DoneButtonProc,title="Done"
    CheckBox IncludeIgorAttributes,pos={36,488},size={121,14},title="Include Igor Attributes"
    CheckBox IncludeIgorAttributes,proc=HDF5BrowserPrefCheckboxProc,help={"When checked, attributes are written so that wa
    CheckBox IncludeIgorAttributes,value=includeIgorAttributes
    SetSaveButtonState(panelName)
    SetWindow kwTopWin,hook=HDF5SaveWavesPanelHook
endif
```
End

```
static Function DisplaySaveDataFolderPanel()
    String panelName = "HDF5SaveDataFolderPanel"
```

```
1/11/2017 Movie SpanelName 56 Browser.ipf 56 Download Browser.ipf 56 Download Browser.ipf 56
    if (V_f|lag == 0)Variable left, top, right, bottom
        GetPrefWindowCoords(panelName, left, top, right, bottom)// See if prefs set.
        if (right-left<200 || bottom-top<200)
            left = 200top = 100right = 584bottom = 632endif
        Variable recursive, includeIgorAttributes
        GetPrefSavePanelSettings(recursive, includeIgorAttributes)
        Variable showWhat = WMWS_DataFolders
        NewPanel /W=(left,top,right,bottom) /N=$panelName /K=1 as "Save Data Folder as HDF5 Group"
        TitleBox ListTitle,pos={20,16},size={163,16},title="Select Data Folder to Save as Group"
        TitleBox ListTitle,fSize=14,frame=0,fStyle=1
        ListBox SelectorList,pos={16,48},size={350,390},mode=1 // Single selection only.
        MakeListIntoWaveSelector(panelName, "SelectorList", content=showWhat)
        WS_SetNotificationProc(panelName, "SelectorList", "SelectorNotification", isExtendedProc=1)
        Button Save,pos={46,457},size={100,20},proc=HDF5Browser#SaveButtonProc,title="Save"
        Button Done,pos={226,457},size={100,20},proc=HDF5Browser#DoneButtonProc,title="Done"
        CheckBox SaveGroupsRecursively,pos={44,485},size={66,14},title="Save Groups Recursive",value=recursive
        CheckBox SaveGroupsRecursively,proc=HDF5BrowserPrefCheckboxProc,help={"When checked, sub-data folders are recursi
        CheckBox IncludeIgorAttributes,pos={44,507},size={121,14},title="Include Igor Attributes"
        CheckBox IncludeIgorAttributes,proc=HDF5BrowserPrefCheckboxProc,help={"When checked, attributes are written so that way
        CheckBox IncludeIgorAttributes,value=includeIgorAttributes
        SetSaveButtonState(panelName)
        SetWindow kwTopWin,hook=HDF5SaveDataFolderPanelHook
    endif
End
Function SelectorNotification(SelectedItem, EventCode, panelName, controlName)
    String SelectedItem
    Variable EventCode
    String panelName
    String controlName
    // Printf "Panel=%s, Control=%s, Event code=%d, selection=\"%s\"\r", panelName, controlName, eventCode, selectedItem
    switch(eventCode)
        case WMWS_DoubleClick:
                 break
        case WMWS_FolderOpened: // Selection is emptied when folder is opened.<br>case WMWS_FolderClosed: // Selection is emptied when folder is opened.
                                                    // Selection is emptied when folder is opened.
        case WMWS_SelectionChanged:
        case WMWS_SelectionChangedShift:
            SetSaveButtonState(panelName)
            break
    endswitch
End
```

```
static Function SaveWavesButtonProc(ctrlName) : ButtonControl
    String ctrlName
```

```
DoWindow/K HDF5SaveDataFolderPanel // One save panel open at a time.
DisplaySaveWavesPanel()
```
return 0

End

\$fatit/2017 and SaveDataFolderButtonProc(ctrlName) : ButtonControl function S7 static Function SaveDataFolderButton Proc(ctrlName) : ButtonControl function SaveDataFolderButton Proc(ctrlName) : ButtonControl function Servi String ctrlName DoWindow/K HDF5SaveWavesPanel // One save panel open at a time. DisplaySaveDataFolderPanel() return 0 End static Function CloseSavePanels() DoWindow/K HDF5SaveWavesPanel DoWindow/K HDF5SaveDataFolderPanel End static Function HDF5SaveWavesPanelIsVisible() DoWindow HDF5SaveWavesPanel return V\_flag End static Function HDF5SaveDFPanelIsVisible() DoWindow HDF5SaveDataFolderPanel return V\_flag End // \*\*\*\*\*\*\*\*\*\*\*\*\* End of HDF5 Save Routines \*\*\*\*\*\*\*\*\*\*\*\*\*\*\*